# VYSOKÉ UČENÍ TECHNICKÉ V BRNĚ

Fakulta elektrotechniky a komunikačních technologií

**BAKALÁŘSKÁ PRÁCE** 

**Brno, 2018** 

Joy Tomáš Sarker

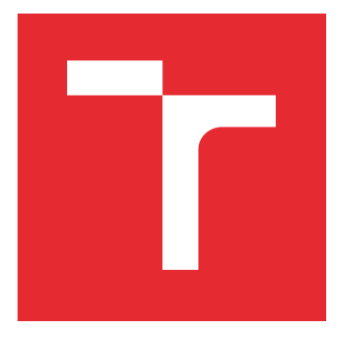

# VYSOKÉ UČENÍ TECHNICKÉ V BRNĚ

BRNO UNIVERSITY OF TECHNOLOGY

## FAKULTA ELEKTROTECHNIKY A KOMUNIKAČNÍCH TECHNOLOGIÍ

FACULTY OF ELECTRICAL ENGINEERING AND COMMUNICATION

## ÚSTAV TELEKOMUNIKACÍ

DEPARTMENT OF TELECOMMUNICATIONS

# APLIKACE PRO VYŠETŘENÍ DYSARTRIE POMOCÍ TESTU 3F PRO SYSTÉM ANDROID

APPLICATION FOR DYSARTHRIA EXAMINATION USING TEST 3F FOR ANDROID

BAKALÁŘSKÁ PRÁCE BACHELOR'S THESIS

AUTOR PRÁCE AUTHOR

Joy Tomáš Sarker

VEDOUCÍ PRÁCE SUPERVISOR

Ing. Ján Mucha

BRNO 2018

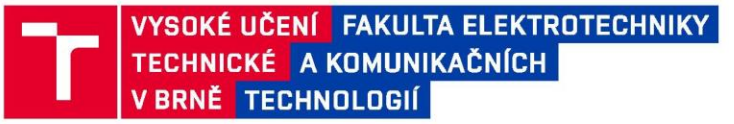

## Bakalářská práce

bakalářský studijní obor Teleinformatika Ústav telekomunikací

Student: Joy Tomáš Sarker Ročník: 3

ID: 186179 Akademický rok: 2017/18

NÁZEV TÉMATU:

#### Aplikace pro vyšetření dysartrie pomocí testu 3F pro systém Android

#### POKYNY PRO VYPRACOVÁNÍ:

V rámci bakalářské práce bude nastudována metoda vyšetření dysartrie pomocí testu 3F, který hodnotí rozsah postižení získané dysartrické poruchy u dospělých a u starších dětí. Test 3F bude implementován jako aplikace pro tablety s platformou Android. Dále bude aplikace poloautomatizována a to za pomocí akustické analýzy vybraných řečových cvičení z testu 3F.

#### DOPORUČENÁ LITERATURA:

[1] Roubíčková J, Hedánek J, Stráník A. Dysartrický profil Test 3F. 3. vyd. Praha: Galén 2011

[2]ELIASOVA, I., J. MEKYSKA, M. KOSTALOVA, R. MARECEK, Z. SMEKAL a I. REKTOROVA. Acoustic evaluation of short-term effects of repetitive transcranial magnetic stimulation on motor aspects of speech in Parkinson's disease. Journal of Neural Transmission [online]. 2013, 120(4), 597-605 [cit. 2017-09-13].

Termín zadání: 5.2.2018 Termín odevzdání: 29.5.2018

Ing. Ján Mucha Vedoucí práce: Konzultant:

> prof. Ing. Jiří Mišurec, CSc. předseda oborové rady

**UPOZORNĚNÍ·** 

Fakulta elektrotechniky a komunikačních technologií, Vysoké učení technické v Brně / Technická 3058/10 / 616 00 / Brno

Autor bakalářské práce nesmí při vytváření bakalářské práce porušit autorská práva třetích osob, zejména nesmí zasahovat nedovoleným způsobem do cizích autorských práv osobnostních a musí si být plně vědom následků porušení ustanovení § 11 a následujících autorského zákona č. 121/2000 Sb., včetně možných trestněprávních důsledků vyplývajících z ustanovení části druhé, hlavy VI. díl 4 Trestního zákoníku č.40/2009 Sb.

## **ABSTRAKT**

Bakalárska práca sa zaoberá diagnostikou dyzartrie pomocou diagnostického nástroja "Test 3F dysartrický profil". Pri vyšetrení pomocou tohto diagnostického nástroja testovaná osoba vykonáva 45 cvičení zameraných na otestovanie hybnosti artikulačných orgánov, respirácie, fonácie a fonetiky. Testujúca osoba, klinický logopéd, ohodnotí kvalitu vykonania jednotlivých cvičení bodovým hodnotením a na základe súčtu bodov získaných za vykonanie všetkých cvičení sa určí stupeň získanej dyzartrickej poruchy. 3F test je v rámci bakalárskej práce implementovaný ako aplikácia pre zariadenia so systémom Android a je rozšírený o čiastočnú automatizáciu vyšetrenia spočívajúcej v akustickej analýze nahrávok rečového prejavu testovanej osoby. Nahrávka rečového prejavu je predspracovaná segmentovaním na okná o dĺžke 25 ms využitím Hammingovho okna. Z takto spracovanej nahrávky rečového signálu sa pomocou metód krátkodobej analýzy počíta základný hlasivkový tón, jitter a shimmer. Hlavným cieľom a výsledkom je vytvorenie modernej mobilnej aplikácie pre zariadenia so systémom Android, ktorá uľahčí vyšetrenie dyzartrie pomocou 3F testu.

# **KĽÚČOVÉ SLOVÁ**

3F Test, Akustická analýza, Android, Android aplikácia, Diagnostika dyzartrie, Dyzartria

## **ABSTRACT**

This bachelor thesis focuses on diagnosing dysarthria thru a diagnosis apparatus called "Test 3F dysarthria profile". During an examination with the apparatus the examined person undergoes 45 exercises that are meant to test respiration, phonation, phonetics, and the volubility of certain speech organs. The examiner, a clinical speech therapist, assesses the execution quality of each exercise with a number from 0 to 2. On the grounds of received points from all the exercises the level of dysarthria is diagnosed. The 3F test in this bachelor thesis is implemented as an Android application for Android devices and is supplemented by a partial automation of the examination based on an acoustic analysis of recorded speech of the examinee. The recorded speech is pre-processed by segmentation into 25 ms long frames using Hamming window. From this aforementioned speech recording we can determine speech fundamental frequency, jitter, and shimmer. The main goal and outcome is the creation of a modern mobile application for Android devices which, with the help of the 3F test, will make diagnosing dysarthria easier.

## **KEYWORDS**

3F Test, Acoustic analysis, Android, Android application, Diagnosis of dysarthria, Dysarthria

SARKER, J. T. *Aplikace pro vyšetření dysartrie pomocí testu 3F pro systém Android.* Brno: Vysoké učení technické v Brně, Fakulta elektrotechniky a komunikačních technologií, 2018. 47 s. Vedoucí bakalářské práce Ing. Ján Mucha.

# **PREHLÁSENIE**

Prehlasujem, že svoju bakalársku prácu na tému Aplikace pro vyšetření dysartrie pomocí testu 3F pro systém Android som vypracoval samostatne pod vedením vedúceho bakalárskej práce a s použitím odbornej literatúry a ďalších informačných zdrojov, ktoré sú všetky citované v práci a uvedené v zozname literatúry na konci práce.

Ako autor uvedenej bakalárskej práce ďalej prehlasujem, že v súvislosti s jej vytvorením som neporušil autorské práva tretích osôb, najmä som nezasiahol nedovoleným spôsobom do cudzích autorských práv osobnostných a/alebo majetkových a som si plne vedomý následkov porušenia ustanovení § 11 a nasledujúcich zákona č. 121/2000 Sb., o právu autorském, o právech souvisejících s právem autorským a o zmene niektorých zákonov (autorský zákon), v znení neskorších predpisov, vrátane možných trestnoprávnych dôsledkov vyplývajúcich z ustanovení časti druhej, hlavy VI. Diel 4 Trestního zákoníku č. 40/2009 Sb.

V Brne dňa .............................. .................................... 29. 5. 2018

(podpis autora)

# **POĎAKOVANIE**

Rád by som poďakoval vedúcemu mojej bakalárskej práce, pánovi inžinierovi Jánovi Muchovi, za veľmi kvalitné vedenie práce, potrebnú pomoc a poskytnutie dôležitých materiálov potrebných pre realizáciu tejto práce.

V Brne dňa .............................. .................................... 29. 5. 2018

(podpis autora)

# **OBSAH**

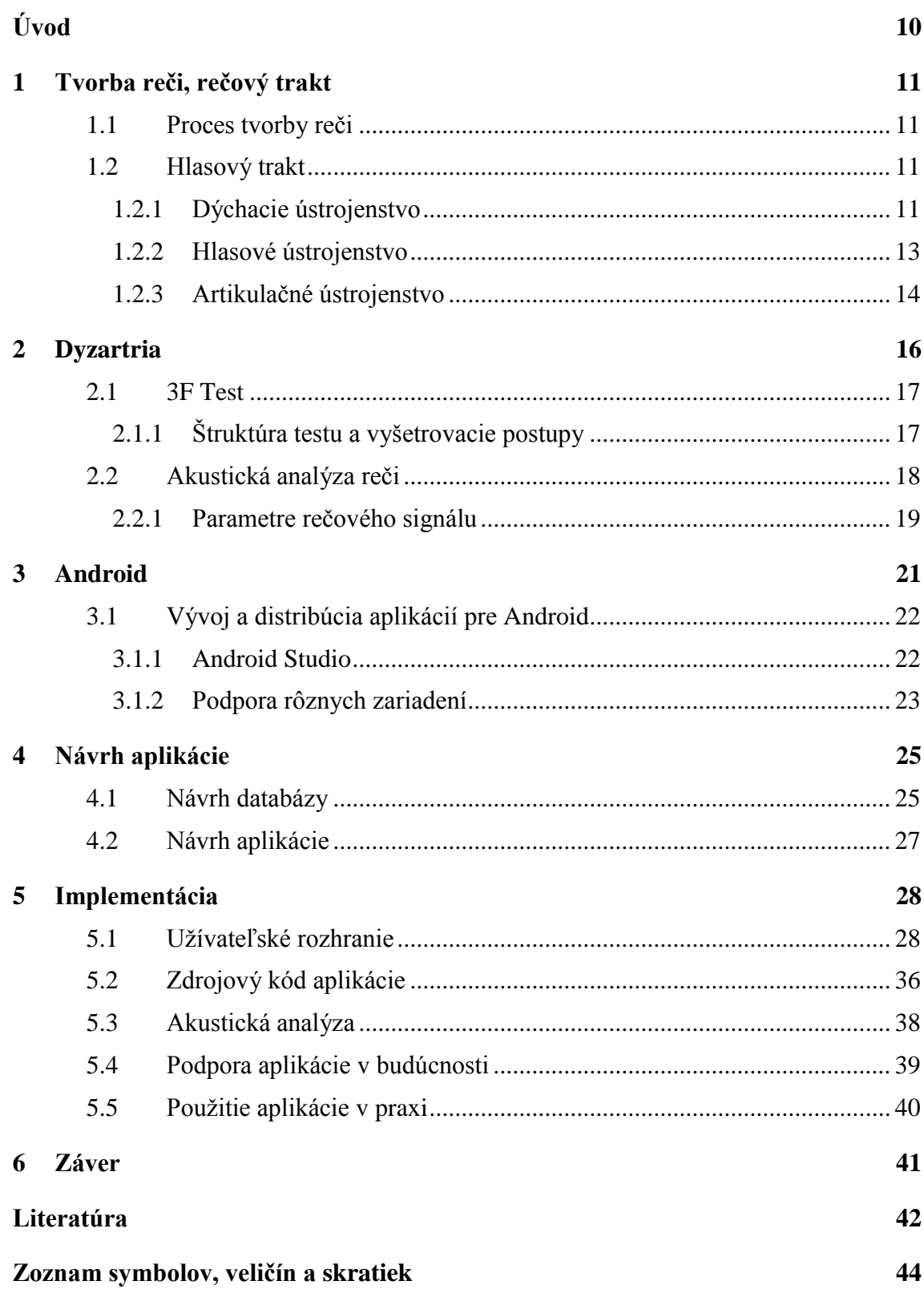

### **[Zoznam príloh](#page-45-0) 45**

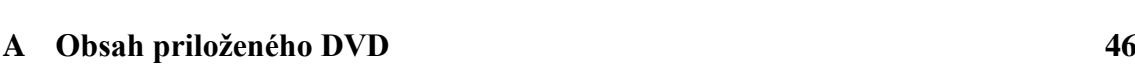

# ZOZNAM OBRÁZKOV

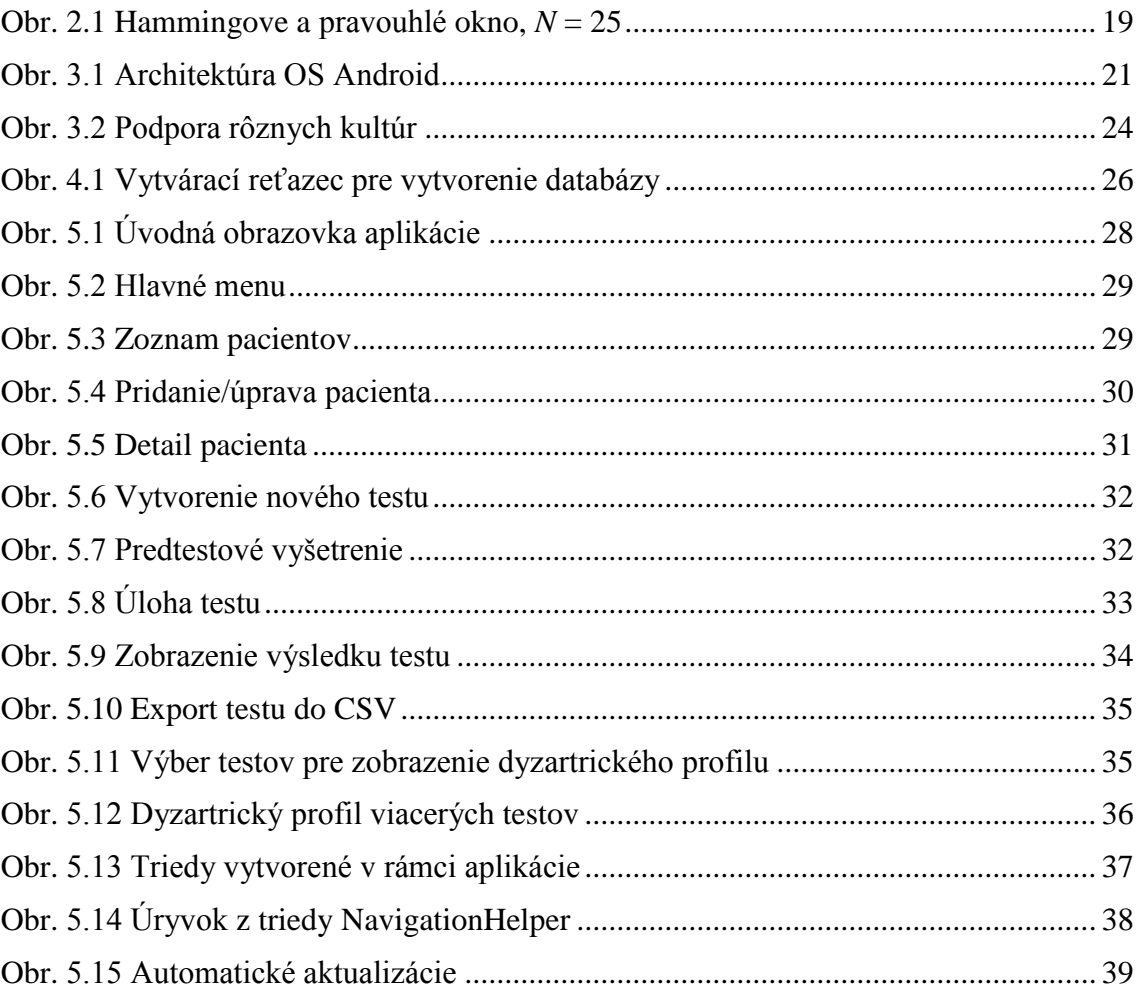

## **ZOZNAM TABULIEK**

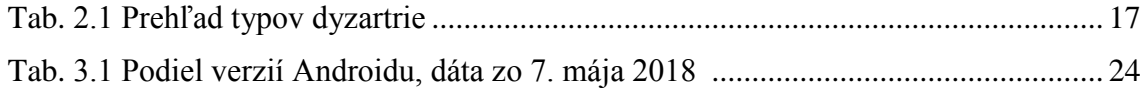

## <span id="page-10-0"></span>**ÚVOD**

Hovorená reč je najrozšírenejším komunikačným prostriedkom medzi ľuďmi. Jedinec, ktorý má problémy s produkciou reči, trpí zníženou kvalitou života – aj tie najjednoduchšie úkony sa môžu stať komplikovanými a navyše sa znižuje jeho sociálna interakcia s okolím, čo môže mať negatívny vplyv na jeho psychický stav.

Dyzartria vzniká pri organickom poškodení centrálnej nervovej sústavy. Okrem globálnej poruchy hláskovania sa v rôznej miere prejavujú poruchy respirácie, fonácie, rezonancie a prozódie. Existuje niekoľko druhov dyzartrie v závislosti od lokalizácie poruchy centrálnej nervovej sústavy. Konkrétne príznaky dyzartrie vo veľkej miere závisia na lokalizácii a rozsahu poruchy a na charaktere základného neurologického ochorenia.

Diagnostika dyzartrie je dnes otázkou tímovej spolupráce skupiny špecialistov. Vzhľadom k faktu, že dyzartria je sprevádzaná rôznymi ochoreniami centrálnej nervovej sústavy, vychádza sa primárne zo záverov neurologického vyšetrenia.

Bakalárska práca sa zaoberá problematikou diagnostiky dyzartrie pomocou diagnostického nástroja "Test 3F Dysartrický profil" od Jaroslavy Roubíčkovej a kol. 3F Test je neinvazívny diagnostický nástroj – testovaná osoba (pacient) má za úlohu vykonať určité jazykové cvičenie a testujúca osoba (klinický logopéd) následne ohodnotí kvalitu prevedenia daného cvičenia. Stupeň postihnutia sa vyhodnotí na základe súčtu bodov, ktoré získala testovaná osoba za vykonanie 45 cvičení.

Cieľom bakalárskej práce je návrh a implementácia užívateľsky prívetivej aplikácie pre tablety so systémom Android, ktorá bude digitálnou verziou 3F Testu a kartotékou pacientov. Ďalej je cieľom implementácia čiastočnej automatizácie vyšetrenia spočívajúcej v akustickej analýze nahrávok prevedenia vybraných jazykových cvičení. V rámci akustickej analýzy sa nahrávka rečového prejavu segmentuje na rámce o dĺžke 25 ms s prekrytím 50 %. Takto spracovaná nahrávka sa následne parametrizuje – počíta sa základný hlasivkový tón  $(F_0)$ , jitter a shimmer.

# <span id="page-11-0"></span>**1 TVORBA REČI, REČOVÝ TRAKT**

Hovorené slovo patrí medzi najstaršie spôsoby komunikácie medzi ľuďmi. Reč je prirodzeným prostriedkom komunikácie, ktorý si ľudia osvoja väčšinou počas detstva. Výhodou hovorenej reči je, že účastníci rozhovoru sa môžu popri komunikácii venovať aj inej činnosti – šoférovaniu, chôdzi a podobne [1].

Zvuk, teda aj reč, sa šíri pružným prostredím ako akustická vlna [2].

Neschopnosť používať reč je pre človeka limitujúcim faktorom, kedy sa aj najjednoduchšie úkony stávajú zložitými.

### <span id="page-11-1"></span>**1.1 Proces tvorby reči**

Počas rozhovoru vysiela rečník informácie poslucháčom. Rečníci a poslucháči si behom rozhovoru svoje role priebežne menia [2].

Rečník si najprv usporiada svoje myšlienky a poskladá z nich vetnú konštrukciu v súlade s gramatickými pravidlami daného jazyka. Tento proces je previazaný s mozgovou aktivitou rečníka, kedy sa v mozgu vytvoria vhodné impulzy prenášané pohybovými nervami, ktoré následne ovládajú svaly rečových orgánov (hlasivky, jazyk, čeľusť, pery apod.) [2].

Informácia od rečníka sa formou akustickej vlny dostane k poslucháčovi. V sluchovom aparáte poslucháča sa akustické impulzy transformujú na impulzy nervové, ktoré následne mozog poslucháča vyhodnotí [2].

### <span id="page-11-2"></span>**1.2 Hlasový trakt**

Skupiny orgánov v ľudskom tele, ktoré sa podieľajú na tvorbe reči sa súhrnne nazývajú rečové orgány. Na rozdiel od ucha, ktoré sa vyvinulo špeciálne ako sluchový orgán, nebýva tvorba reči ich primárnou úlohou – tou je napr. dýchanie alebo príjem potravy [1].

Z hľadiska tvorby reči tvoria tieto rečové orgány hlasový trakt. Dĺžka hlasového traktu, od hrtanu k perám, sa u dospelého muža pohybuje na úrovni 17 cm a jeho priečny prierez sa mení od nuly až po asi  $20 \text{ cm}^2$  [1].

Hlasový trakt sa dá rozdeliť na tri základné ústrojenstvá: dýchacie, hlasové a artikulačné [1].

#### <span id="page-11-3"></span>**1.2.1 Dýchacie ústrojenstvo**

Dýchacie ústrojenstvo sa skladá z prívodnej dýchacej cesty a dýchacieho orgánu – pľúc. Dýchaciu cestu tvorí dutina nosná s dutinou ústnou, hltan, hrtan, priedušnice a dve priedušky vedúce vzduch do pravej a ľavej časti pľúc. Primárnym účelom pľúc je výmena plynov medzi krvou a privádzaným vzduchom [3].

Pľúca sú uložené v hrudnej dutine, ktorej steny sú tvorené hrudným košom. Na spodnej strane sú od dutiny brušnej oddelené kruhovým svalom – bránicou (diaphragma). Steny hrudnej dutiny sú vystlané silnejšou blanou, pohrudnicou (pleura parietalis). Pľúca sú pokryté tenkou blanou, popľúcnicou (pluera pulmonalis), ktorá je s pohrudnicou čiastočne spojená. Vďaka týmto dvom blanám tvoria hrudník a pľúca tesne prepojenú jednotku [3].

Pohyby pľúc potrebné k dýchaniu zabezpečuje dýchacie svalstvo – dve skupiny svalov hrudného koša a svalstvo bránice [3].

Pri nádychu sa hrudná dutina rozširuje horizontálne zdvíhaním rebier, ktoré spôsobuje medzirebrové vonkajšie (inspiračné) svalstvo. Vo vertikálnom smere sa pľúca rozširujú znížením bránice [3].

Pri výdychu sa hrudná dutina zmenšuje pôsobením medzirebrového vnútorného (expiračného) svalstva a posunom bránice smerom nahor. Za pokojového dýchania je výdych prevažne pasívny – podieľa sa na ňom hlavne pružnosť rebrových chrupaviek a váha hrudníka [3].

Podiel hrudného svalstva na dýchaní sa niekedy označuje ako dýchanie hrudné (kostálne) a podiel bránice ako dýchanie brušné (abdominálne). Vedome sa dá ovládať predovšetkým hrudný typ dýchania. Normálne dýchanie je zmiešané [3].

Vitálna kapacita pľúc (tzn. rozdiel medzi maximálnym nádychom a výdychom) je v priemere 3,5 - 4 l. Okrem toho ostáva v pľúcach tzv. reziduálny vzduch, ktorého objem je okolo 0,8 l. Individuálne rozdiely v kapacite pľúc môžu byť značné [3].

Fyziologické dýchanie sa pri reči mení. Pri pokojovom dýchaní je pomer nádychu a výdychu asi 2:3 a vdýchne sa len asi 0,5 l vzduchu. Pri reči sa výrazne skracuje nádych a predlžuje sa výdych – pomer nádychu a výdychu je 1:7 až 1:12 a objem vdýchnutého vzduchu sa zvyšuje na asi 1,5 l. Zatiaľ čo fyziologické dýchanie je reflexívne, dýchanie pri reči sa riadi sčasti vedome. Nádych sa pri reči vykonáva nosom aj ústami [2].

Dychové ústrojenstvo predstavuje fundamentálny zdroj energie pre reč. Výdychový prúd vzduchu je z pľúc odvádzaný priedušnicou (tracheou), následne prechádza hrtanom a nadhrtanovými dutinami, kde sa modifikuje a ako rečový signál je vyžarovaný z pier do okolia [1].

Rýchlosť výdychu je približne konštantná a pohybuje sa na úrovni asi 0,2 l/s. Trvanie výdychu ma vplyv na to, aký dlhý úsek reči sa dá vytvoriť bez prerušenia. Sila výdychového prúdu vzduchu ovplyvňuje spôsob fungovania hlasového ústrojenstva, vďaka čomu má vplyv na silu hlasu a čiastočne aj na jeho výšku. K vytvoreniu počuteľnej reči je potrebné v priebehu niekoľkých sekúnd vytlačiť viac ako 0,5 l vzduchu. Počas bežnej reči sa spotrebuje až 50 % vitálnej kapacity pľúc, počas veľmi hlasnej reči až 80 % [1].

Okrem výdychovej reči spomenutej v predchádzajúcich odstavcoch existuje aj tzv. vdychová reč – pri vdychu sa vyslovujú napríklad niektoré špeciálne hlásky afrických jazykov [2].

#### <span id="page-13-0"></span>**1.2.2 Hlasové ústrojenstvo**

Hlasové (fonačné) ústrojenstvo je umiestnené v hrtane. Jeho funkciou je vytváranie základného hlasivkového tónu, ktorého úpravami vznikne hlas. Základom hlasového ústrojenstva sú dva hlasové väzy pokryté sliznicou – hlasivky [2].

Hlasivky sa nachádzajú v hrtanovej dutine, priamo za ohryzkom. Sú to dve ostré slizničné riasy, ktoré vedú naprieč hrtanom v mieste jeho najmenšieho prierezu [1]. Dĺžka hlasiviek u žien je okolo 1,2 cm a u mužov 1,5 - 2,5 cm [2]. Z jednej strany sú napojené na hlasivkové chrupavky a z druhej strany na štítnu chrupavku. Sú pokryté sliznicou a ich základ je tvorený hlasovým väzom a hlasivkovým svalom. Priestor medzi hlasivkami tvorí hlasivková štrbina trojuholníkového tvaru (glottis) [1].

Ak človek mlčí, hlasivky držia hlasivkovú štrbinu odkrytú (asi 8 mm na šírku), takže ňou môže bez odporu prechádzať vzduch potrebný k dýchaniu. V tomto prípade hovoríme o pokojovom postavení hlasiviek [1].

Pri vytváraní hlasu (fonácii) sa hlasivky nachádzajú v hlasovom (fonačnom) postavení. Výdychový prúd vzduchu postupuje bez odporu priedušnicou z pľúc až k hrtanu. Tu sa mu do cesty postaví prekážka vytvorená hmotou hlasiviek, ktorá cestu vzduchu úplne uzavrie. Stiahnuté hlasivky sa pod tlakom vzduchu stávajú pružnými a začínajú kmitať. Hlasivky sa pri tom striedavo otvárajú a prudko zatvárajú. Maximálna veľkosť otvorenej plochy hlasivkovej štrbiny je u mužov približne 20 mm<sup>2</sup> a u žien  $14$  mm<sup>1</sup> [1].

V dôsledku kmitania hlasiviek sa dovtedy homogénny prúd vzduchu rozdrobí tak, že sa takmer pravidelne strieda prúd hustejšieho a redšieho vzduchu – vzniká tzv. "vzduchová" vlna, ktorú vnímame ako zvuk. Tento kvaziperiodický prúd vzduchových pulzov tvorí základ ľudského hlasu. Býva označovaný ako základný (hlasivkový) tón a predstavuje nosný zvuk reči [1]. Čím kratšie sú hlasivky, tým rýchlejšie kmitajú a základný tón je vyšší [2].

Frekvencia kmitania hlasiviek sa označuje *F<sup>0</sup>* a nazýva sa fundamentálna frekvencia alebo frekvencia základného hlasivkového tónu. Táto frekvencia je fyzikálnou charakteristikou rečového signálu a zodpovedá výške hlasu tak, ako ju vníma poslucháč. Udáva sa, že *F*<sup>0</sup> má rozsah asi 80 - 400 Hz. Pri normálnej reči sa *F*<sup>0</sup> pohybuje v rozmedzí jednej oktávy – u mužov asi medzi 80 - 160 Hz s priemernou hodnotou 132 Hz, u žien 150 - 300 Hz s priemernou hodnotou 223 Hz a u detí až v rozmedzí 200 - 600 Hz [1].

Dĺžka periódy a amplitúdy jednotlivých pulzov základného hlasivkového tónu sa mierne mení (obvykle už z periódy na periódu). Kolísanie dĺžky základnej periódy vyjadruje jitter a je závislé na duševnom, hlavne emocionálnom, stave rečníka. Kolísanie amplitúdy hlasivkových pulzov vyjadruje shimmer [1].

Jitter je definovaný ako stredný rozdiel dĺžok susedných periód, podelený strednou dĺžkou periódy. Obvykle sa vyjadruje v percentách. Shimmer je definovaný stredným rozdielom medzi amplitúdami susedných hlasivkových pulzov. Vyjadruje sa v decibeloch [1].

Pri normálnej reči sa jitter pohybuje na úrovni 0,5 - 1,0 % (pri *F*<sup>0</sup> = 100 Hz zodpovedá hodnote až 1 Hz) a shimmer medzi 0,04 až 0,21 dB. Aby boli tieto kolísania v reči počuteľné, musí byť jitter na úrovni minimálne 2 % a shimmer 1 dB [1].

Pri vytváraní reči sa využíva pokojové aj fonačné postavenie hlasiviek. Fonačné postavenie hlasiviek má za následok vznik hlasivkového tónu, pri pokojovom postavení hlasivkový tón absentuje a zvuk sa vytvorí až vhodnou úpravou výdychového prúdu vzduchu. Prítomnosť hlasivkového tónu patrí medzi charakteristiky, na základe ktorých sa členia hlásky jazyka [3].

Fonačné postavenie hlasiviek sa využíva pri vyslovovaní znelých hlások. Všeobecne sa dá povedať, že do tejto skupiny patria samohlásky a určitá časť spoluhlások (v češtine napr. v, z, ž, h, b, d a ďalšie) [3].

Rozdiel v činnosti hlasiviek pri vyslovovaní jednotlivých znelých hlások je predovšetkým v miere svalového napätia a tesnosti priblíženia hlasiviek. Pri vytváraní tónových hlások (tzn. hlavne samohlások) je hlasivková štrbina uzavretá po celej dĺžke, hlasové väzy sú napnuté a hlasivky môžu kmitať pravidelne. Pri znelých spoluhláskach môže byť svalové napätie menšie a hlasivky kmitajú menej pravidelne. Hlasivkový tón je najčistejší pri vyslovovaný samohlások [3].

Pokojové postavenie hlasiviek sa využíva pri vyslovovaní neznelých hlások. Tieto hlásky vznikajú modifikáciou výdychového prúdu vzduchu v nadhrtanových dutinách. V češtine sa jedná napr. o hlásky f, s, š, ch, p, t a ďalšie [3].

Pri pokojovom postavení hlasiviek pri rozprávaní nebývajú hlasivky úplne uvoľnené, tak ako je tomu pri dýchaní. To je spôsobené rýchlymi prechodmi medzi jednotlivými postaveniami [3].

#### <span id="page-14-0"></span>**1.2.3 Artikulačné ústrojenstvo**

Hlas, ktorý je produkovaný hlasivkami, nemá farbu ľudského hlasu. Charakteristické znenie, ktoré je pre každého individuálne, získa až prechodom nadhrtanovými dutinami – rezonátormi [2].

Artikulačné ústrojenstvo sa skladá z nadhrtanových dutín a artikulačných orgánov. Medzi nadhrtanové dutiny radíme dutinu ústnu, hrdlo a dutinu nosnú. Medzi artikulačné orgány patrí hlavne jazyk, pery a mäkké podnebie (velum). Ďalej sú to zuby, tvrdé podnebie a čeľuste [1].

Hrdlo a ústna dutina vytvárajú jediný súvislý, členitý, priestor. Vnútorné rozdelenie tohto priestoru je variabilné – pri ich rozlíšení sa berie do úvahy hlavne zmena smeru výdychového prúdu a spôsob jeho modifikácie pri reči. Obe dutiny sú umiestnené za sebou, takže prúd vzduchu musí prejsť oboma. Majú spoločný výstup (ústny otvor) a ich veľkosť a tvar sa mení v závislosti na pohybe rovnakého orgánu – jazyka. Ústna dutina je najviac variabilná, vďaka čomu poskytuje najviac možností modifikácie výdychového prúdu – hlavne vytváraním rôznych prekážok [3].

Nosová dutina je, na rozdiel od ústnej, stála veľkosťou aj tvarom. Má kostené steny vystlané sliznicou, ktorých spodok tvorí tvrdé podnebie. Nosnou prepážkou je rozčlenená na dve symetrické časti. Je súčasťou základnej dychovej cesty (nasopharynx), zo strany hltanu sa však dá úplne uzavrieť vytvorením podnebnohlatanového uzáveru. V tom prípade sa hmota pohyblivého mäkkého podnebia zdvihne a oprie sa o zadnú stenu hltana, kvôli čomu môže výdychový prúd postupovať výlučne cez ústnu dutinu [3].

Pery (labia) ohraničujú ústny otvor. Dokážu vykonávať pohyby rôznych druhov a tým meniť veľkosť a tvar ústneho otvoru, či ho úplne uzavrieť. Na ich pohybe sa podieľajú hlavne lícne svaly. Tvar ústneho otvoru ovplyvňuje zvuk vytvorený v nadrhtanových dutinách. Pomocou pier je taktiež možné vytvárať samostatné zvuky šumového charakteru – takto vytvorené hlásky sa súhrnne nazývajú labiálne. Bilabiálne hlásky vznikajú vzájomným dotykom alebo priblížením oboch pier (v češtine napr. p). Labiodentálne hlásky vznikajú artikuláciou spodnej pery oproti horným rezákom (v češtine napr. f). Okrem pohybu pier je pre zmenu veľkosti a tvaru ústneho otvoru dôležitý pohyb dolnej čeľuste (mandibuly) [3].

Jazyk je tvorený prevažne svalovou hmotou. Pri fonetickom popise sa rozlišujú jeho tri časti: hrot (apex, niekedy sa označuje ako špička), chrbát (dorsum) a koreň (radix). Časť svalstva, ovládajúca jazyk v celku, pripína jazyk k spodnej čeľusti, jazylke a spodine lebečnej. Ďalšie skupiny svalstva sú umiestnené naprieč jazykom a umožňujú meniť jeho tvar. Na spodnej strane jazyka sa nachádza jazyková uzdička, pomocou ktorej je pripojený k ústnej spodine. Povrch jazyka je drsný, pokrytý sliznicou s výrastkami (papillami), z ktorých časť obsahuje chuťové poháriky. Jazyk predstavuje najpohyblivejší artikulačný orgán a podieľa sa na vzniku väčšiny hlások [3].

Zuby sú pasívnym náprotivkom pri artikulácii pier a hrotu jazyka. Z hľadiska artikulácie majú najväčší význam predné rezáky [3].

Ďasnový (alveolárny) výstupok, skrátene alveoly, je anatomicky súčasťou hornej čeľuste. Jeho typickou črtou je výrazné zvrásnenie sliznice. Slúži ako pasívny náprotivok pri artikulácii prednej časti jazyka. Pre popis rozdielov v množstve hlások sa z fonetického hľadiska delí na predné a zadné alveoly. Pomocou alveol sa v češtine tvoria napríklad hlásky t, s, š a č [3].

Tvrdé podnebie (predné podnebie, palatum durum) nadväzuje na alveoly a vytvára strop ústnej dutiny. Je tvorené dvomi kostenými doštičkami. Slúži ako pasívny náprotivok predovšetkým pri artikulácii chrbtu jazyka. Individuálne rozdiely v jeho stavbe spôsobujú potrebu rozdielnej artikulácie pohyblivých častí, predovšetkým jazyka. V češtine sa využíva napríklad pri vyslovovaní hlásky ť [3].

Mäkké podnebie (zadné podnebie, palatum molle, velum) je svalová hmota, ktorá tvorí pokračovanie stropu ústnej dutiny za tvrdým podnebím. Na tvorení reči sa podieľa viacerými spôsobmi. Aktívnou činnosťou vytvára podnebnohltanový uzáver, ktorý bol spomenutý vyššie. Tento stav je typický pre väčšinu reči. Hlásky tvorené bez nosnej rezonancie sa nazývajú ústne (dentálne). Pasívne sa na tvorbe reči podieľa predovšetkým pri artikulácii zadnej časti chrbtu jazyka, v češtine sa to týka napríklad hlásky k [3].

Pri vyslovovaní nosových hlások sa nevytvorí podnebnohltanový uzáver a uplatní sa aj rezonancia nosovej dutiny. V češtine sa to týka hlások m, n [2].

Ako vyplýva z textu vyššie, rezonančné dutiny a artikulačné orgány majú rôzny tvar podľa toho, aká hláska je vytváraná. Rezonancie vzduchu v dutinách sú umiestnené na rôznych frekvenciách a nazývajú sa formanty [2]. Formanty môžu byť znázornené v spektre rečového signálu – prejavia sa ako špičky v modulovom spektre [4].

V súvislosti s artikulačnými orgánmi treba poznamenať, že hlasový trakt nie je diskrétny systém a zmena postavenia artikulačných orgánov pri vyslovovaní jednotlivých hlások nie je okamžitá. Doba zmeny postavenia závisí od hmotnosti premiestňovaných orgánov a zapojenia svalstva. To má za následok, že pri vytváraní reči konfigurácia rečového traktu nezávisí len na vytváranej hláske, ale aj na hláskach okolitých. Tento jav je typický pre celý proces artikulácie a nazýva sa koartikulácia [1].

## <span id="page-16-0"></span>**2 DYZARTRIA**

Dyzartria je narušenie vytvárania reči vznikajúca pri organickom poškodení centrálnej nervovej sústavy (CNS). Okrem globálnej poruchy hláskovania sú v rôznej miere prítomné poruchy respirácie, fonácie, rezonancie a prozódie [5].

Predpona dyz- v tomto prípade nevyjadruje vývojový aspekt poruchy, tzn. rozlíšenie vývojovej a získanej poruchy, ale vyjadruje jej mieru. V prípade ľahkej až ťažkej poruchy tvorby reči sa používa termín dyzartria, pri úplnej neschopnosti tvoriť reč sa používa termín anartria [5].

Poškodenie CNS môže mať rozdielnu etiológiu – tzn. variabilnú pre-, peri- a postnatálnu príčinu. Poškodenie sa môže vyskytovať na rôznych úrovniach CNS [5].

Medzi prenatálne príčiny môžeme zaradiť vrodené defekty motorických štruktúr CNS, Rh-inkompatibilitu, nedonosenosť rôzneho stupňa, infekčné ochorenie matky počas gravidity atď. Pri komplikovaných pôrodoch (perinatálne príčiny) môžu byť motorické oblasti postihnuté drobnými alebo väčšími krvácaniami. Zmeny v mozgových štruktúrach dieťaťa môže spôsobiť aj asfyxia (zastavenie dýchania) behom pôrodu. V prvých mesiacoch života dieťaťa môže byť postnatálnou príčinou poruchy artikulácie v neskoršom veku zápalové ochorenie mozgu, cievne ochorenie mozgu, poranenie hlavy, nádory, metastázy a iné neurologické ochorenia postihujúce CNS [5].

Príznaky dyzartrie vo veľkej miere závisia na lokalizácii a rozsahu poruchy a na charaktere základného neurologického ochorenia. Naopak sú menej závislé na etiológii – pri ochoreniach CNS rôznej etiológie sa môžu vyskytovať podobné symptómy. Každopádne je však v rozdielnej miere narušená respirácia, fonácia, rezonancia, artikulácia a prozódia reči. Z toho vyplýva, že klinický obraz dyzartrie môže byť veľmi variabilný. Vo väčšine prípadov sa jedná o celý komplex príznakov [5].

V klinickej praxi sa vžilo triedenie, ktoré uvádzajú Kiml (1978) a Sovák (1981). Podľa lokalizácie poruchy vyčlenili tieto základné typy dyzartrie: kortikálnu, pyramídovú, extrapyramídovú, cerebrálnu, bulbárnu a kombinovanú [5]. Prehľad typov môžeme vidieť v [Tab.](#page-17-2) 2.1.

Komplexná diagnostika dyzartrie je dnes otázkou tímovej spolupráce skupiny špecialistov: neurológov, logopédov, otorinolaryngológov, oftalmológov a iných. Keďže dyzartriu sprevádzajú rozličné ochorenia CNS, vychádza sa primárne zo záverov neurologického vyšetrenia [5].

<span id="page-17-2"></span>

| Typ dyzartrie  | Symptómy                                                                                                    | Lokalizácia poruchy                 |  |
|----------------|----------------------------------------------------------------------------------------------------|-------------------------------------|--|
| Spacistická    | Tlačená a skrátená fonácia,<br>spomalené tempo, narušená<br>artikulácia spoluhlások aj<br>samohlások, dysprozódia                                                                                  | Centrálny motorický neurón          |  |
| Flakcidná      | Hlas drsný, zadýchaný,<br>hypernazalita, narušená<br>artikulácia spoluhlások aj<br>samohlások, dysprozódia                                                                                         | Periférny motoneurón                |  |
| Hypokinetická  | Znížená intenzita hlasu,<br>monotónná reč, zmena tempa<br>reči, palilálie, hezitácia,<br>dysprozódia                                                                                               | Extrapyramídový systém              |  |
| Hyperkinetická | V artikulácii a fonácii sú<br>neprimerané a neočakávané<br>pauzy a akcenty, disprozódia                                                                                                    | Extrapyramídový systém              |  |
| Ataktická      | Artikulačné zárazy v reči,<br>nekoordinovaná artikulácia<br>(hlavne spoluhlások),<br>akcenty na všetky slabiky,<br>dysprozódia, laringenálny<br>tremor, respiračná dysrytmia,<br>dysdiadochokinéza | Cerebellum                          |  |
| Zmiešaná       | Kombinácia vyššie<br>uvedených príznakov<br>zodpovedajúcich lokalizácii<br>poruchy.                                                                                                    | Motoneurón centrálny<br>a periférny |  |

Tab. 2.1 Prehľad typov dyzartrie

## <span id="page-17-0"></span>**2.1 3F Test**

Jednou z možností diagnostiky dyzartrie je diagnostický nástroj "Test 3F Dysartrický profil", ktorý bude využitý aj v aplikácii, ktorá bude výstupom tejto bakalárskej práce. 3F test hodnotí rozsah postihnutia získanej dyzartrickej poruchy u dospelých a starších detí. Tento test sa nedá použiť u detí s vrodenou dyzartriou a u detí, ktoré ešte nevedia dobre čítať [6]. Testujúcou osobou je väčšinou klinický logopéd.

Prvá verzia 3F testu vznikla v roku 1997 a neskôr bol ešte upravený – zjednodušený. Test je prispôsobený špecifikám českého jazyka. Je rozčlenený na tri základné časti: faciokinézu, fonorespiráciu a fonetiku. Názov testu vznikol na základe tohto členenia [6].

### <span id="page-17-1"></span>**2.1.1 Štruktúra testu a vyšetrovacie postupy**

Vyšetrenie je delené na dve základné časti – orientačné predtestové vyšetrenie a samotný test. Výsledky z predtestového vyšetrenia sa nezapočítavajú do dyzartrického indexu ani profilu. Test však nepodá spoľahlivé výsledky, ak je prítomná apraxia, afázia alebo iná kognitívna porucha (napr. demencia) – práve na tieto poruchy dokáže upozorniť predtestové vyšetrenie. Pri predtestovom vyšetrení sa kontroluje napr. úplnosť pacientovho chrupu, symetrickosť tváre, schopnosť príjmu potravy a tekutín a prítomnosť rečových vád [6].

Samotný test je rozdelený na tri subtesty: F1 (faciokinéza), F2 (fonorespirácia) a F3 (fonetika). Každý subtest má ešte tri časti, z ktorých každá obsahuje päť úloh. Vyšetrenie trvá 30 až 60 minút. Za každú úlohu môže pacient získať 0 až 2 body. Nula bodov je pridelených, ak pacient úlohu nesplnil vôbec alebo len náznakom. Jeden bod pacient získa za splnenie úlohy so stredne ťažkými až ľahkými komplikáciami. Dva body získa za správne vykonanú úlohu. Ak si testujúci nie je istý, či prideliť jeden alebo dva body, môže využiť hodnotenie 1,5 (resp. 0,5 pri rozhodovaní medzi 0 a 1) [6].

Sčítaním získaných bodov získame dyzartrický index (*DX*), ktorý vyjadruje stupeň poruchy. Maximálny možný počet bodov je 90. *DX* môžeme slovne vyjadriť nasledovne:

- 80-90 bodov bez poruchy,
- 64-79 bodov veľmi ľahká dyzartria,
- 48-63 bodov ľahká dyzartria,
- 32-47 bodov stredne ťažká dyzartria.
- 16-31 bodov ťažká dyzartria
- 0-15 bodov veľmi ťažká dyzartria anartria [6].

Keďže test nie je štandardizovaný, získané hodnotenie je len orientačné [6].

Vynesením počtu získaných bodov za každú časť pozostávajúcu z piatich úloh do grafu získame dyzartrický profil (DP). DP umožňuje prehľadnú interpretáciu výsledkov – testujúci vidí, v ktorej časti má pacient najväčšie rezervy [6].

### <span id="page-18-0"></span>**2.2 Akustická analýza reči**

Pred analýzou rečového signálu je potrebné ho predspracovať – najprv je pomocou mikrofónu prevedený na elektrický signál, ktorý je následne prevedený na číslicový signál pomocou vzorkovania a kvantovania [2]. Ďalej bude v tejto práci pod rečovým signálom označovaný takto predspracovaný signál.

Rýchlosť fyziologického pohybu artikulačných orgánov človeka je obmedzená a preto je možné nájsť v rečovom signáli krátke úseky, v ktorých sa vlastnosti reči menia dostatočne pomaly na to, aby bol spracovaný metódami krátkodobej analýzy. Kvaziperiodický rečový signál je rozdelený na segmenty o dĺžke *N* vzoriek, ktoré sa môžu alebo nemusia prekrývať. Bežne sa používajú okná o dĺžke 10-30 ms. Prekrytie sa väčšinou volí 50 % – dosiahne sa tým spresnenie výpočtu parametrov na úkor vyššej výpočtovej náročnosti. Segment vznikne vynásobením signálu okienkovou funkciou, najčastejšie sa používa pravouhlé alebo Hammingove okno [2].

Pravouhlé okno je definované takto [2]:

$$
w[n] = 1, \t pre n = 0, 1, ..., N - 1w[n] = 0, \t pre ostatné n.
$$
\t(2.1)

Hammingovo okno je definované takto [2]:

$$
w[n] = 0.54 - 046 \cos \left[ n \frac{2\pi}{N} \right], \text{ pre } n = 0, 1, ..., N - 1
$$
  

$$
w[n] = 0, \text{ pre ostatné } n. \tag{2.2}
$$

Hammingove aj pravouhlé okno je možné vidieť na [Obr.](#page-19-1) 2.1. Hammingove okno má horšie frekvenčné rozlíšenie ako pravouhlé okno. Pri použití pravouhlého okna však môže dochádzať k väčšej chybe spôsobenej presakovaním spektrálnych zložiek z vedľajších lalokov ako pri použití Hammingovho okna.

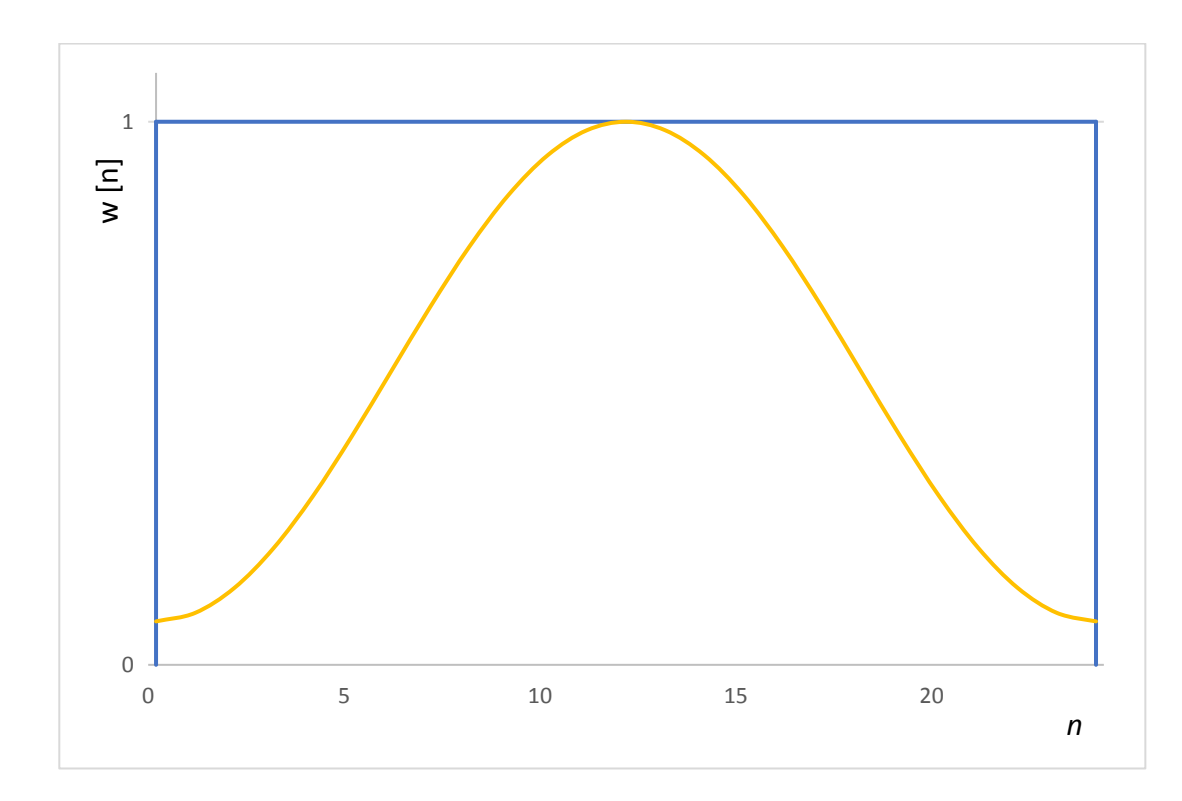

Obr. 2.1 Hammingove (žlté) a pravouhlé (modré) okno, *N* = 25

#### <span id="page-19-1"></span><span id="page-19-0"></span>**2.2.1 Parametre rečového signálu**

Základným parametrom pre akustickú analýzu je základný hlasivkový tón (*F*0) a jeho priebeh v čase. Existuje niekoľko spôsobov detekcie tohto parametru. Jedná sa napríklad o použitie autokorelačnej funkcie alebo spektrálnej analýzy [2].

Energia rečového signálu s[n] je definovaná nasledovne [2]:

$$
E = \sum_{n=0}^{N-1} (s[n])^2.
$$
 (2.3)

Parameter *ZCR* (Zero-Crossing Rate, počet prechodov nulovou úrovňou) je definovaný nasledovne [2]:

$$
Z = \frac{1}{N} \sum_{n=0}^{N-1} |sign(s[n]) - sign(s[n-1])|.
$$
 (2.4)

Jitter sa vypočíta pomocou nasledujúceho vzorca [7]:

$$
jitt = \frac{\frac{1}{N-1} \sum_{i=1}^{N-1} |T_i - T_{i-1}|}{\frac{1}{N} \sum_{i=1}^{N-1} T_i} \quad [%],
$$
\n(2.5)

kde *T<sup>i</sup>* je základná perióda.

Shimmer sa vypočíta pomocou nasledujúceho vzorca [7]:

$$
ShdB = \frac{1}{N-1} \sum_{i=1}^{N-1} \left| 20 * \log \left( \frac{A_{i+1}}{A_i} \right) \right| [dB], \tag{2.6}
$$

kde *A<sup>i</sup>* je modul základnej periódy hlasivkového tónu.

## <span id="page-21-0"></span>**3 ANDROID**

Android je operačný systém (OS) určený pre široké spektrum zariadení – primárne pre telefóny a tablety, ale uplatnenie nachádza aj ako OS pre televízory, autá, či nositeľné zariadenia (wearables). OS Android patrí do portfólia služieb Google. Zdrojové kódy samotného OS sú otvorené a sú zverejňované prostredníctvom Android Open Source Project (AOSP) pod licenciou Apache 2.0. Obchodné meno "Android," verzie OS Auto, TV a Wear, či prístup ku Google Apps (tie zahŕňajú aj Google Play) sú licencované zvlášť [8].

Architektúru OS Android je možné vidieť na [Obr.](#page-21-1) 3.1. Jadro systému tvorí modifikovaný Linuxový kernel, ktorého verzia závisí na konkrétnom zariadení. Tvorí abstraktnú vrstvu medzi používaným hardware (HW) a software (SW). Jadro obsahuje ovládače k HW zariadenia či nástroje pre správu pamäte a spotrebu energie. Vrstva s knižnicami je napísaná v jazyku C/C++ a programátorom je táto vrstva sprístupnená pomocou Android framework. Vrstva Android runtime implementuje podporu pre kód napísaný v Jave – konkrétny spôsob spúšťania aplikácií závisí na verzii OS [8] [9].

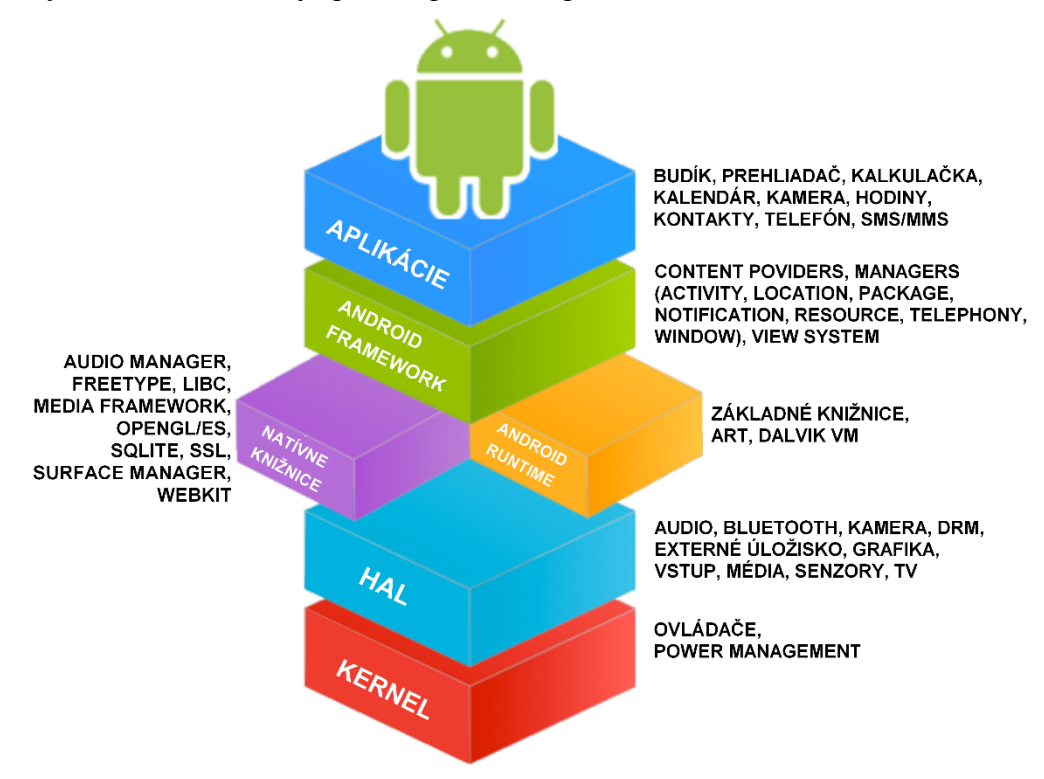

Obr. 3.1 Architektúra OS Android, zdroj: AOSP [8]

<span id="page-21-1"></span>Android bol pôvodne určený pre platformu ARM (32-bit), ale posledné verzie Androidu oficiálne podporujú platformy ARM (32- aj 64-bit), x86 (32- aj 64-bit) a MIPS (32- aj 64-bit) [9].

Medzi kľúčové výhody OS Android patrí veľké množstvo predávaných zariadení a veľká používateľská aj vývojárska báza. Väčšina inštitúcií vyvíja svoje aplikácie len pre Android a iOS (OS pre mobilné zariadenia vyvíjaný spoločnosťou Apple – jedná sa o uzavretý OS, ktorý beží len na zariadeniach značky Apple). OS Android ponúka možnosť prispôsobenia užívateľského rozhrania – túto možnosť zvykne využiť väčšina výrobcov zariadení. Rozhranie si môže upraviť aj samotný užívateľ nainštalovaním alternatívneho spúšťača (launchera).

Veľkou nevýhodou Androidu je vysoká fragmentácia jednotlivých verzií OS – keďže aktualizácie systému sú plne v kompetencii výrobcu konkrétneho zariadenia, ostáva aktívne veľké množstvo zariadení s neaktuálnym OS. Používanie neaktuálnej verzie OS so sebou prináša okrem zníženého užívateľského zážitku aj bezpečnostné riziko. S problémom fragmentácie sa musia vysporiadať aj vývojári aplikácií pre Android. Google sa snaží apelovať na výrobcov zariadení, aby vydávali aktualizácie pre svoje zariadenia aspoň 18 mesiacov od predstavenia daného zariadenia – v prípade lacných zariadení sa však neraz stane, že výrobca nevydá ani jednu aktualizáciu.

Ďalšou výraznou nevýhodou Androidu je náročnosť na HW – toto platí hlavne v porovnaní s Windows Phone (WP, uzavretý OS pre mobilné zariadenia vyvíjaný spoločnosťou Microsoft, výrobcovia zariadení s týmto OS musia platiť Microsoftu licenčné poplatky). Najlacnejšie (tzn. najmenej výkonné) Android zariadenia zvyknú mať pomalé reakcie, ktoré pri zariadeniach s podobným HW a OS WP nepozorujeme.

Podľa webu Statcounter [10] bol Android v apríli 2018 najpopulárnejším OS na poli smartfónov s trhovým podielom 75,66 %. Na poli tabletov bol najpopulárnejší iOS s trhovým podielom 66,63 % a Android s trhovým podielom 32,87 %. Dáta pochádzajú z analýzy návštevnosti dvoch miliónov webových stránok na celom svete [10].

### <span id="page-22-0"></span>**3.1 Vývoj a distribúcia aplikácií pre Android**

Vývoj aplikácií pre Android je možný v niekoľkých jazykoch. Jednou z možností je použitie jazyku C# vďaka platforme Xamarin [11]. Jedná sa o nástroj pre vývoj aplikácií pre niekoľko platforiem súčasne. Vývoj prebieha v IDE Microsoft Visual Studio.

Oficiálnym jazykom pre vývoj aplikácií je Kotlin [12] a Java. Navyše je podporované aj použitie jazyka C++. Použitie jazyka C++ sa odporúča len skúseným programátorom [13].

Oficiálnym distribučným kanálom pre Android aplikácie je obchod Google Play [14]. Jedná sa o obchod, ktorý prevádzkuje Google a distribuuje pomocou neho aj iný obsah – filmy, hudbu a knihy. Aplikácie v obchode Play môžu byť spoplatnené, avšak väčšina aplikácií je bezplatná. Aplikáciu môže do obchodu pridať ktokoľvek, kto má vývojársky účet (podmienené zaplatením registračného poplatku 25 USD) [15] a jeho aplikácia spĺňa podmienky obchodu. Aplikácie možno šíriť aj inými kanálmi – v tomto prípade je potrebné zdieľať súbor aplikácie (\*.apk) a užívateľ musí mať povolené inštalovanie aplikácií z neznámych zdrojov. Neoficiálna distribúcia aplikácií je z pohľadu užívateľa zložitejšia, nakoľko musí meniť systémové nastavenia a musí mať nainštalovaný aj ďalší softvér (prieskumník súborov, v niektorých prípadoch postačí aj webový prehliadač).

#### <span id="page-22-1"></span>**3.1.1 Android Studio**

V počiatkoch Androidu bolo oficiálnym integrovaným vývojovom prostredím (IDE) pre vývoj aplikácií pre Android Eclipse – vývoj aplikácií prostredníctvom Eclipse je možný dodnes [16]. Dnes je oficiálnym IDE pre vývoj aplikácií pre Android Android Studio [17].

Android Studio je postavené na IDE IntelliJ IDEA od Jetbrains [18]. Zatiaľ čo používanie IDEA je spoplatnené sumou 12900 CZK za rok [18], používanie Android Studia je bezplatné .

Android Studio integruje niekoľko užitočných nástrojov – podpora pre Git, emulátor Android zariadení, Device explorer (prieskumník systémových súborov pripojeného zariadenia), či ladiace nástroje pre Android (umožňujú napríklad ladenie na reálnom zariadení). Veľkou výhodou je prítomný Intelli Sense (automatické dopĺňanie a formátovanie kódu) optimalizovaný pre Android vývojárov.

#### <span id="page-23-0"></span>**3.1.2 Podpora rôznych zariadení**

Ako už bolo spomenuté, na OS Android beží veľké množstvo zariadení, ktoré sa líšia výkonom, veľkosťou a rozlíšením displeja, verziou OS, prítomným HW (napr. akcelerometer, čítačka odtlačkov prstov apod.) či systémovými nastaveniami (napr. jazyk systému alebo povolenie/zamietnutie jednotlivých povolení aplikácie, ako je napr. prístup k polohe, či fotoaparátu). Diverzita zariadení je veľkou výhodou z pohľadu užívateľa a vývojári ju musia pri vyvíjaní aplikácií zohľadniť.

Výrazný vplyv na výsledný efekt aplikácie má veľkosť a rozlíšenie displeja. Je niekoľko možností, ako prispôsobiť aplikáciu pre rôzne displeje. Jednou možnosťou je použitie responzívneho rozmiestnenia (ďalej ako layout; napr. ConstraintLayout [19]). Druhou možnosťou je vytvorenie layoutu optimalizovaného pre určitý typ obrazovky (TV, tablety, ...) – táto možnosť sa dá použiť aj na vytvorenie jedného layoutu pre režim na výšku a jedného pre režim na šírku. Pre objekty zo skupiny Drawable (obrázky) sa podpora pre rôzne displeje zabezpečuje poskytnutím zdrojového súboru v rôznych rozlíšeniach [20].

Často je požiadavka aj na podporu rôznych kultúr (jazykov). Textové reťazce sa ukladajú do XML súborov. Jeden súbor je predvolený (väčšinou obsahuje reťazce v anglickom jazyku) a ďalšie súbory obsahujú reťazce pre ostatné jazyky. Súbor, z ktorého sa čerpajú zdroje (resources) sa určí na základe jazyku systému. Ak nie je k dispozícii súbor pre systémový jazyk, použije sa predvolený súbor. Ak v preklade chýbajú len niektoré reťazce, tak sa použijú z predvoleného súboru len chýbajúce reťazce. Podobne ako textové reťazce je možné "lokalizovať" aj obrázky, viď [Obr.](#page-24-0) 3.2 [21]. Okrem toho je možné aj automatické skloňovanie slov na základe počtu (napr. 1 auto, 2 autá, 5 áut, 1 car, 2 cars) použitím plurálov [22].

Od verzie Android Marshmallow (6.0) je potrebné dať si pozor aj na udelenie jednotlivých povolení. Od tejto verzie sa pri inštalácii aplikácii udelia len tzv. bezpečné povolenia a ostatné musí užívateľ odobriť počas behu aplikácie. Staršie verzie OS udelili aplikácii pri inštalácii všetky povolenia, o ktoré požiadal jej programátor [23]. Ak aplikácia nemá pridelené požadované oprávnenia, je možné to vyriešiť blokovaním aplikácie a cyklickým žiadaním povolení, až pokým užívateľ aplikácii nepridelí všetky práva (neodporúča sa, takáto aplikácia môže byť odstránená z obchodu Play, nakoľko nerešpektuje záväzné odporúčania spoločnosti Google) alebo vypnutím funkcie, ktorá dané oprávnenie potrebuje. Ak vývojár neošetrí neudelenie oprávnení, aplikácia spadne.

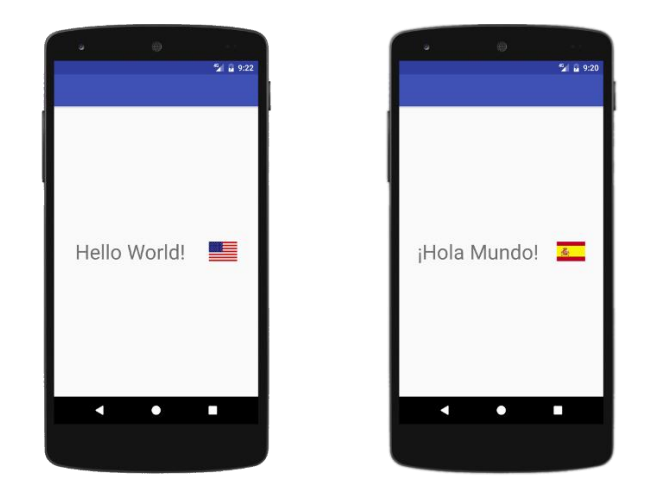

Obr. 3.2 Podpora rôznych kultúr, zdroj: Android Developers [20]

<span id="page-24-0"></span>Pri vývoji aplikácií pre Android je potrebné rešpektovať aj distribúciu jednotlivých verzií OS – pri tvorení aplikácie musíme určiť minimálnu verziu OS, ktorú budeme podporovať. Čím staršiu verziu zvolíme, tým viac zariadení bude schopných našu aplikáciu spustiť, avšak nebudeme môcť využiť všetky funkcie dostupné v novších verziách [24]. Distribúciu jednotlivých verzií OS Android je možné vidieť v [Tab.](#page-24-1) 3.1 [25].

<span id="page-24-1"></span>

| <b>Verzia</b>   | Označenie             | <b>API</b> | <b>Podiel</b> |
|-----------------|-----------------------|------------|---------------|
| $2.3.3 - 2.3.7$ | Gingerbread           | 10         | $0,3\%$       |
| $4.0.3 - 4.04$  | Ice Cream<br>Sandwich | 15         | 0,4%          |
| 4.1.x           |                       | 16         | $1,5\%$       |
| 4.2.x           | <b>Jelly Bean</b>     | 17         | 2,2 %         |
| 4.3             |                       | 18         | 0,6%          |
| 4.4             | KitKat                | 19         | 10,3%         |
| 5.0             |                       | 21         | 4,8%          |
| 5.1             | Lollipop              | 22         | 17,6 %        |
| 6.0             | Marshmallow           | 23         | 25,5 %        |
| 7.0             |                       | 24         | 22,9 %        |
| 7.1             | Nougat                | 25         | 8,2%          |
| 8.0             |                       | 26         | 4,9%          |
| 8.1             | Oreo                  | 27         | 0,8 %         |

Tab. 3.1 Podiel verzií Androidu, dáta zo 7. mája 2018 [25]

# <span id="page-25-0"></span>**4 NÁVRH APLIKÁCIE**

Táto kapitola pojednáva o návrhu aplikácie, ktorá bude výstupom bakalárskej práce. Aplikácia umožní vedenie databázy pacientov, ktorá bude obsahovať základné údaje o pacientoch a ich absolvovaných 3F testoch. Ďalšou funkciou bude čiastočná automatizácia vyšetrenia spočívajúca v akustickej analýze nahrávok niektorých úloh testu.

Aplikácia má byť optimalizovaná pre tablety s OS Android, ale bude ju možné používať aj na smartfónoch s OS Android – User Experience (UX, užívateľský zážitok) však bude na tablete vďaka väčšiemu displeju lepšie, obzvlášť pri úlohách s dlhými pokynmi a navigácii medzi jednotlivými funkcionalitami aplikácie. Tablet poskytuje niekoľko zásadných výhod. Tablety s uhlopriečkou displeja 10 palcov dosahujú priemernú hmotnosť 500 gramov, čím poskytujú vyššiu mobilitu oproti bežným notebookom. Pri implementácii analýzy hlasového prejavu pacienta môžeme naraziť na zásadný limitujúci faktor väčšiny tabletov – na nízku kvalitu integrovaného mikrofónu, čo je eventuálne možné vyriešiť pripojením externého mikrofónu.

Pri návrhu našej aplikácie bola ako najstaršia podporovaná verzia Androidu zvolená verzia 5.0 Lollipop, čím bola zabezpečená podpora pre viac ako 84 % aktívnych (tzn. že za posledných 7 dní boli aspoň raz pripojené ku Google Play – napríklad pri automatických aktualizáciách aplikácií) zariadení.

Aplikácia bude napísaná v jazykoch Kotlin a Java. Kotlin je plne kompatibilný s jazykom Java a preto nemusí byť projekt napísaný len v jednom jazyku. Použitím moderného programovacieho jazyka Kotlin bude zabezpečená lepšia čitateľnosť kódu, jednoduchšia podpora aplikácie v budúcnosti (Google považuje Kotlin za hlavný jazyk) a navyše budú môcť byť použité funkcie, ktoré nie sú v jazyku Java (Android používa oklieštenú verziu Java 8) dostupné.

## <span id="page-25-1"></span>**4.1 Návrh databázy**

Aplikácia má mať schopnosť viesť databázu pacientov s ich základnými údajmi. Na začiatok sa bude ukladať meno, priezvisko, rodné číslo, poisťovňa, bydlisko, povolanie, pohlavie a anamnéza. V prípade potreby je možné neskôr pridať ďalšie ukladané atribúty – budeme sa však musieť vysporiadať s transformáciou databázy na novšiu verziu, aby užívatelia po aktualizácii aplikácie neprišli o uložené údaje. Ďalej potrebujeme ukladať všetky 3F testy pacienta (ten obsahuje dátum testu, meno vyšetrujúceho doktora, slovné hodnotenie predtestových vyšetrení, bodové hodnotenie každej úlohy a celkový súčet získaných bodov), pričom počet testov nie je obmedzený.

Bola zvolená databáza SQLite [26]. Jedná sa o lokálnu relačnú databázu s otvoreným zdrojovým kódom, kompatibilnú so štandardom SQL, ktorú nie je potrebné konfigurovať. Výkon databázy záleží na veľkosti pamäte, ktorú má databáza k dispozícií [27]. SQLite je podporovaná bez použitia externých knižníc [28].

Databáza bude pre účely bakalárskej práce výlučne lokálna. SQLite databáza je na Android zariadení uložená na internom úložisku v nezašifrovanej podobe v súkromnom priečinku danej aplikácie. V prípade podpísanej aplikácie (release verzia) má k súkromnému priečinku prístup výlučne materská aplikácia a samotný systém (potrebné napr. pri odstraňovaní užívateľských dát) – v prípade, že užívateľ nemá administrátorské práva (ich získanie je pre laikov pomerne komplikované a bez fyzickej kontroly zariadenia nemožné) je scudzenie databázy nemožné. V prípade potreby je možné databázu zašifrovať symetrickou šifrou – v tomto prípade je kľúč vygenerovaný systémom Android a systém zabezpečuje aj poskytnutie kľúču aplikácii. Kľúč je uložený na samostatnej pamäti. Šifrovaním databázy by sa však znížil jej výkon a preto nebude využité – ochrana databázy je aj bez šifrovania dostačujúca. V rámci bakalárskej práce nebude riešená synchronizácia databázy medzi viacerými zariadeniami, nakoľko existujúce riešenia sú spoplatnené a vytvorenie vlastného riešenia, ktoré by zabezpečovalo ochranu osobných údajov pred zneužitím, by bolo nad rámec bakalárskej práce.

Databáza aplikácie bude pozostávať z dvoch tabuliek, pričom jedna bude reprezentovať pacientov a druhá testy. Tabuľka reprezentujúca pacientov bude obsahovať položky spomenuté v požiadavkách vyššie a jednoznačný identifikátor vytvorený databázou (primary key - ID). Tabuľka reprezentujúca testy bude navyše obsahovať cudzí kľúč (foreign key) previazaný s ID pacienta – to zabezpečí integritu dát. Databáza nedovolí priradenie testu neexistujúcemu pacientovi a nedovolí vymazanie pacienta, pokiaľ sa v tabuľke s testami nachádza aspoň jeden pacientov test. Vytváracie reťazce databázy je možné vidieť na [Obr.](#page-26-0) 4.1.

```
// vytvorenie tabuľky reprezentujúcu pacientov
       CREATE TABLE "PACIENT" ( 
            "_ID" INTEGER PRIMARY KEY,
            "MENO" TEXT NOT NULL,
             "PRIEZVISKO" TEXT NOT NULL,
             "POHLAVIE" INTEGER NOT NULL,
            "RODNE_CISLO" INTEGER NOT NULL,
             "BYDLISKO" TEXT,
             "POVOLANIE" TEXT,
             "ANAMNEZA" TEXT,
             "POISTOVNA" TEXT NOT NULL );
// vytvorenie tabuľky reprezentujúcu 3F Testy
       CREATE TABLE "TEST" (
             "_ID" INTEGER PRIMARY KEY,
             "ID_PACIENTA" INTEGER,
             "LEKAR" TEXT,
             "DATUM" DATE,
             "POCET_BODOV" FLOAT,
             "FINISHED" INTEGER,
             "P1" TEXT,
            "P2" TEXT,
                  ...
             "P14" TEXT,
             "F1_1" FLOAT,
            "F1_2" FLOAT,
 ...
            "F3_14" FLOAT,
             "F3_15" FLOAT,
             FOREIGN KEY( "ID_PACIENTA") REFERENCES "PACIENT._ID" );
```
<span id="page-26-0"></span>Obr. 4.1 Vytvárací reťazec pre vytvorenie databázy,3 bodky značia vynechanú časť kódu

## <span id="page-27-0"></span>**4.2 Návrh aplikácie**

Aplikácia musí integrovať prácu s databázou navrhnutou v podkapitole [4.1.](#page-25-1) Je potrebné, aby užívateľ vedel vytvoriť nového pacienta, upraviť jeho údaje, zmazať pacienta, zobraziť všetkých pacientov, či filtrovať medzi pacientmi. Ďalej je potrebné pridať podporu pre vytvorenie nového testu a prácu s testom.

K databáze sa bude pristupovať z hlavnej aktivity (activity), ktorá bude existovať po celý čas behu aplikácie – pri spustení aplikácie získame prístup k databáze a pri ukončení aplikácie prístup k databáze uzavrieme, čím uvoľníme zabrané prostriedky. Ostatné aktivity sa budú počas behu aplikácie vytvárať a ničiť podľa potreby, s ohľadom na logickú štruktúru zásobníka aktivít.

Pridanie a editácia pacienta budú implementované pomocou samostatnej aktivity. Zobrazovanie detailov o pacientovi a zobrazenie testov pacienta bude implementované využitím fragmentov – to nám umožní urobiť užívateľské prostredie dynamickým – na tablete sa zobrazí viacej funkcií naraz, zatiaľ čo na smartfóne bude potrebné medzi jednotlivými funkciami prepínať. Fragmenty využijeme aj pri implementácii samotného testu, nakoľko budeme zobrazovať viackrát veľmi podobnú obrazovku – líšiť sa bude len miesto v databáze, ku ktorému pristupujeme.

V rámci automatizácie vyšetrenia pomocou akustickej analýzy reči bude potrebné z nahrávok prevedenia jednotlivých cvičení, pri ktorých sa skúma rečový prejav, počítať parametre reči. Bude počítaný základný hlasivkový tón, jitter a shimmer. Na výpočet parametrov budú použité knižnice dostupné pre systém Android, nakoľko implementácia komplexnej knižnice na analýzu reči by bola nad rámec bakalárskej práce.

# <span id="page-28-0"></span>**5 IMPLEMENTÁCIA**

V tejto kapitole bude predstavená vytvorená aplikácia a budú vysvetlené najpodstatnejšie implementačné detaily. Aplikácia spĺňa všetky požiadavky uvedené v kapitole [4.](#page-25-0) Aplikácia bola písaná tak, aby dodržiavala odporúčania Príručiek kvality (Quality guidelines) [29].

Test aplikácie prebiehal na troch reálnych zariadeniach. Prvým bol tablet Lenovo TAB3 10 Plus s OS Android 6.0, veľkosťou displeja 10,1 palcov a rozlíšením 1920x1200 pixelov. Druhým zariadením bol smartfón Lenovo Moto G5 Plus s OS Android 7.0, veľkosťou displeja 5,2 palcov a rozlíšením 1920x1080 pixelov. Tretím bol smartfón Asus ZenFone 5 s OS Android 5.0, veľkosťou displeja 5 palcov a rozlíšením 1280x720 pixelov. Všetky snímky obrazoviek uvedené v tejto práci pochádzajú z prvých dvoch menovaných zariadení.

## <span id="page-28-1"></span>**5.1 Užívateľské rozhranie**

Všetky obrazovky aplikácie sú vytvorené použitím XML súborov. Obrazovky s detailom pacienta a výsledkom 3F testu majú jeden XML súbor určený pre tablety a jeden pre smartfóny. Ostatné obrazovky majú XML súbor spoločný pre všetky zariadenia. Aplikácia vie pracovať v režime na výšku aj na šírku, avšak režim na šírku na smartfóne ešte nie je plne optimalizovaný a niektoré obrazovky fungujú korektne len na výšku.

Úvodnú obrazovku môžeme vidieť na [Obr.](#page-28-2) 5.1. Nachádzajú sa na nej tri funkčné tlačidlá pre urýchlenie navigácie – jedno nasmeruje užívateľa na databázu pacientov, druhé dovolí užívateľovi pridať do databázy nového pacienta a tretie zobrazí nastavenia aplikácie. V ľavej časti tzv. action baru (modrý pásik v ktorom sa nachádza názov aplikácie) sa nachádza tlačidlo, ktorého stlačením zobrazíme menu aplikácie.

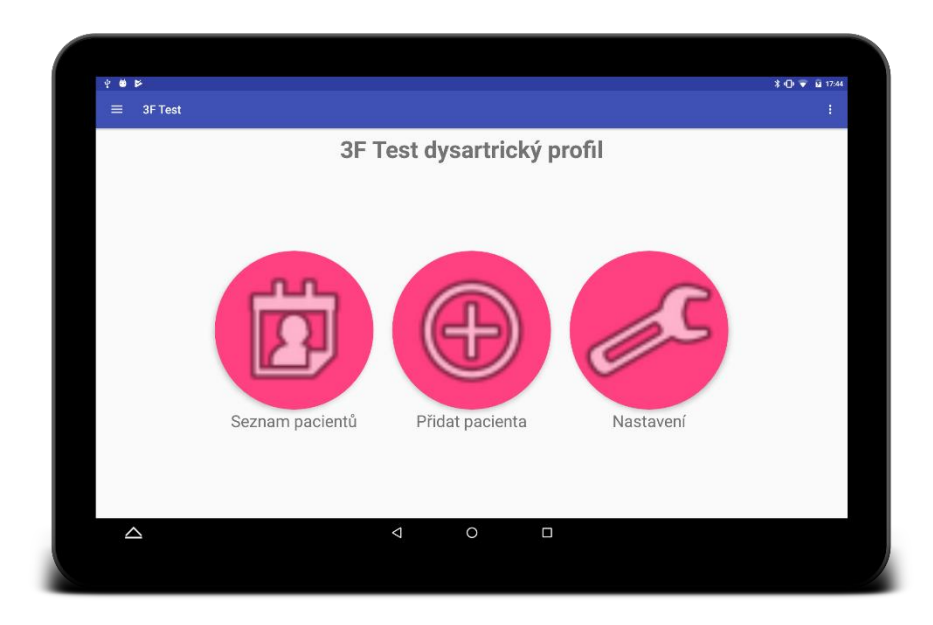

<span id="page-28-2"></span>Obr. 5.1 Úvodná obrazovka aplikácie

Hlavné menu aplikácie môžeme vidieť na [Obr.](#page-29-0) 5.2. Menu je možné vyvolať buď stlačením ikonky v ľavej časti action baru alebo potiahnutím prstu z ľavej časti obrazovky smerom doprava.

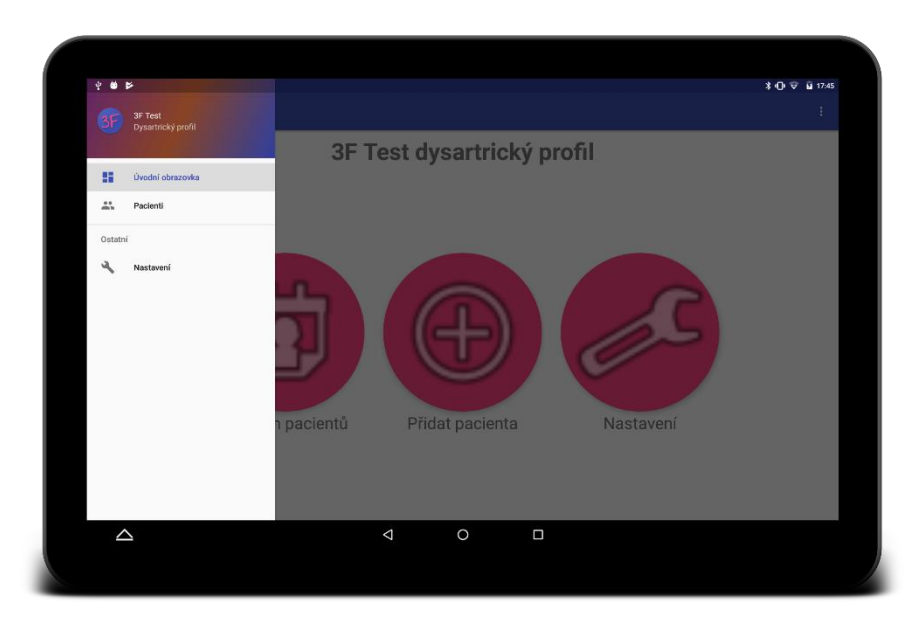

Obr. 5.2 Hlavné menu

<span id="page-29-0"></span>Na [Obr.](#page-29-1) 5.3 sa nachádza obrazovka so zoznamom pacientov. Po stlačení ikony s lupou možno v zozname vyhľadávať podľa priezviska alebo rodného čísla. Vyhľadávanie v databáze bolo implementované použitím nástroju Searchable [30]. Po stlačení ikonky "+" sa zobrazí obrazovka slúžiaca na pridanie nového pacienta.

| $\bullet$ $\triangleright$<br>ŵ.<br>Pacienti<br>$=$ |                                      | <b>* ① ▼ 日18:18</b><br>Q   |
|-----------------------------------------------------|--------------------------------------|----------------------------|
| Příjmení                                            | Jméno                                | Rodné číslo                |
|                                                     |                                      |                            |
| Ficová                                              | Martina                              | 8052283698                 |
| Hladká                                              | Petra                                | 6951262580                 |
| Jurčo                                               | Filip                                | 6212311593                 |
| Kolesár                                             | Lukáš                                | 4903121620                 |
| Kollárova                                           | Katka                                | 9112233652                 |
| Konôpková                                           | Barbora                              | 4953125670                 |
| Kováč                                               | Šimon                                | 5308299877                 |
| Krištof                                             | Michal                               | 7103233698                 |
| Lukáčová                                            | Petra                                | 7953232697                 |
| Novotná                                             | Eva                                  | 7855315269                 |
| Novák                                               | Lukáš                                | 6910253642                 |
| Sarker                                              | Tomáš                                | $^\circledR$<br>9610293333 |
| $\triangle$                                         | $\triangleleft$<br>$\circ$<br>$\Box$ |                            |

<span id="page-29-1"></span>Obr. 5.3 Zoznam pacientov

Na [Obr.](#page-30-0) 5.4 je zobrazená obrazovka slúžiaca na pridanie nového pacienta do databázy, resp. k upraveniu základných údajov existujúceho pacienta. Po uložení zmien sa zobrazí obrazovka s detailom pacienta.

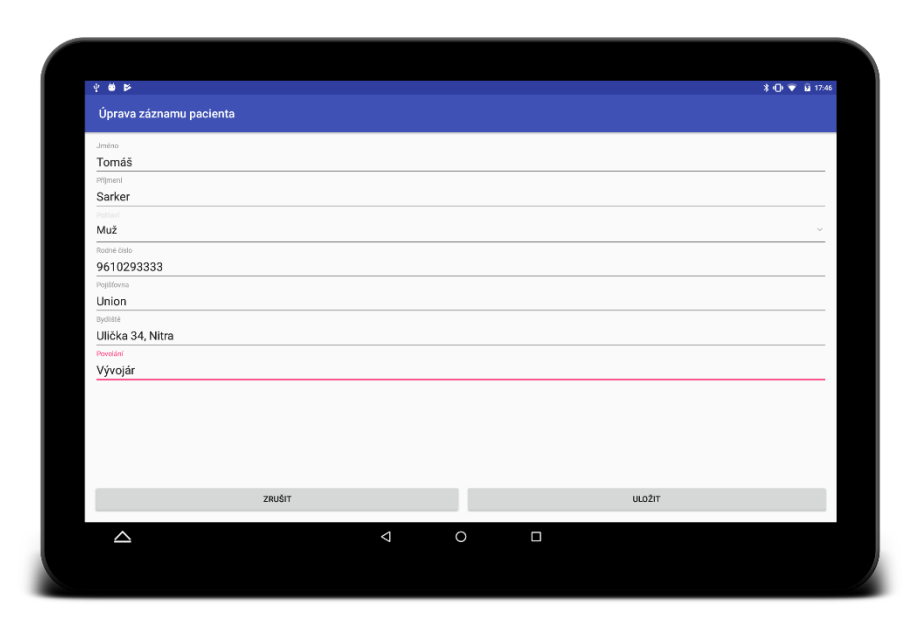

Obr. 5.4 Pridanie/úprava pacienta

<span id="page-30-0"></span>Na [Obr.](#page-31-0) 5.5 je zobrazená obrazovka s detailom pacienta. Na tablete sa zobrazujú naraz základné údaje o pacientovi, vykonané testy aj anamnéza pacienta. Na smartfóne sa zobrazujú naraz len základné údaje, prípadne anamnéza alebo testy. Stlačením tlačidla v hornej časti môžeme prepínať medzi zobrazením základných údajov, anamnézou a zoznamom testov. Pacienta možno z databázy vymazať použitím tlačidla v pravej časti action baru. Spolu s pacientom sa z databázy vymažú aj záznamy všetkých testov pacienta. Po stlačení ikonky s ceruzkou je možné upraviť základné údaje, resp. anamnézu. Základné údaje sa upravujú pomocou samostatnej obrazovky, anamnéza sa upravuje v rovnakom okne – po stlačení ikonky sa text stane editovateľným a namiesto ikonky s ceruzkou sa zobrazuje ikonka s disketou (uloženie zmien) a ikonka s krížikom (ukončenie editácie bez uloženia vykonaných zmien). Tlačidlo "+" slúži na spustenie nového testu.

Na [Obr.](#page-32-0) 5.6 je zobrazená obrazovka na spustenie nového testu. Meno vyšetrujúceho lekára je nepovinné. Po stlačení tlačidla sa zobrazí obrazovka s predtestovým vyšetrením [\(Obr.](#page-32-1) 5.7). Toto vyšetrenie je taktiež nepovinné. Po stlačení šípky doprava sa zobrazí prvá úloha testu [\(Obr.](#page-33-0) 5.8). Medzi úlohami testu je možné prepínať pomocou spinneru (komponent slúžiaci na výber z možností) v action bare alebo pomocou šípok v dolnej časti obrazovky. Pri nevyplnenej odpovedi je užívateľ upozornený vyskakovacím oknom. Stlačením ľavého tlačidla v dolnej časti obrazovky sa spustí nahrávanie. Nahrávka môže byť neskôr analyzovaná stlačením tlačidla na obrazovke s výsledkom testu (vi[ď Obr.](#page-34-0) 5.9). Možnosť nahrávania je sprístupnená len pri relevantných úlohách. Test ukončíme stlačením šípky doprava pri poslednej úlohe testu alebo navigáciou späť (buď pomocou systémového tlačidla alebo action baru).

<span id="page-31-0"></span>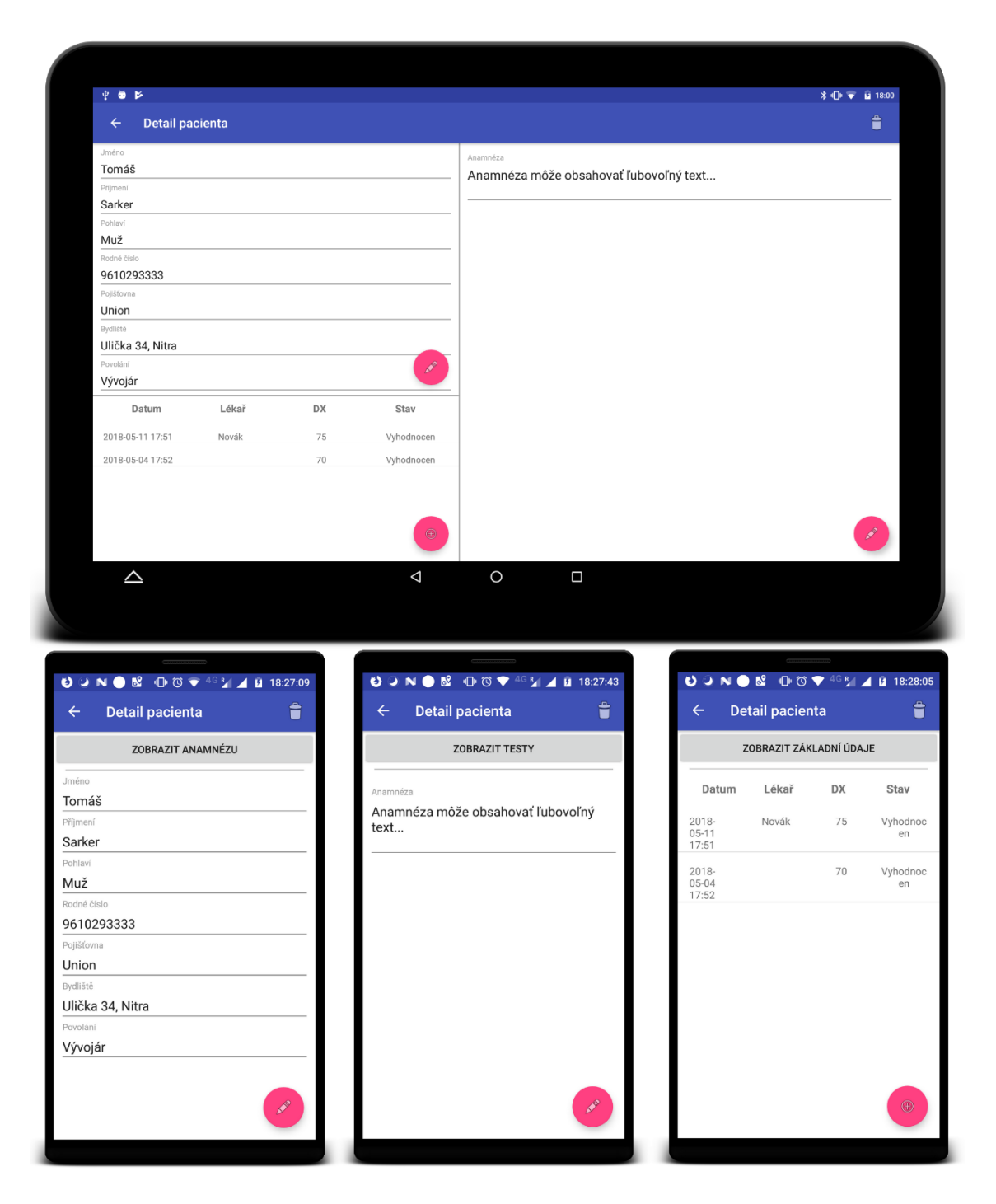

Obr. 5.5 Detail pacienta

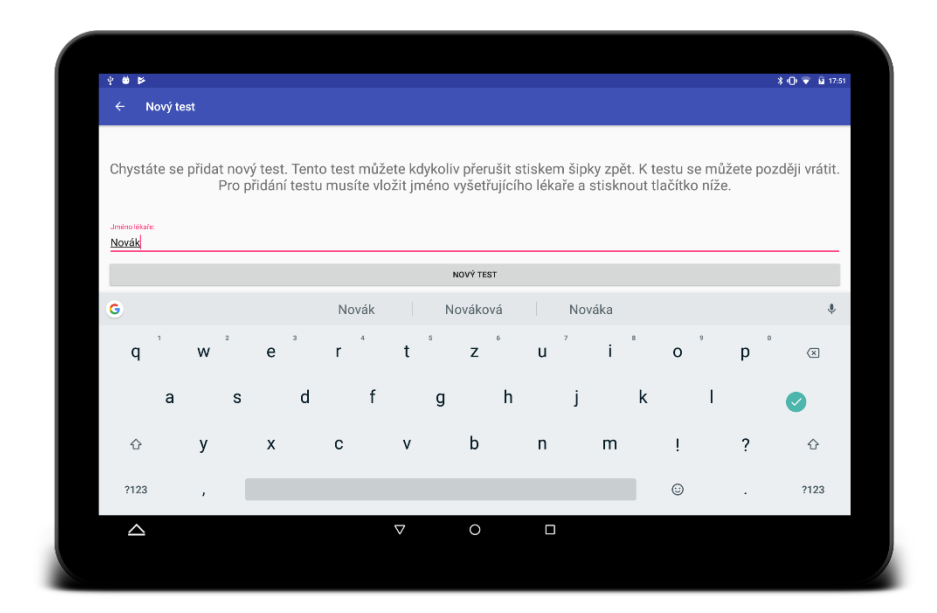

Obr. 5.6 Vytvorenie nového testu

<span id="page-32-0"></span>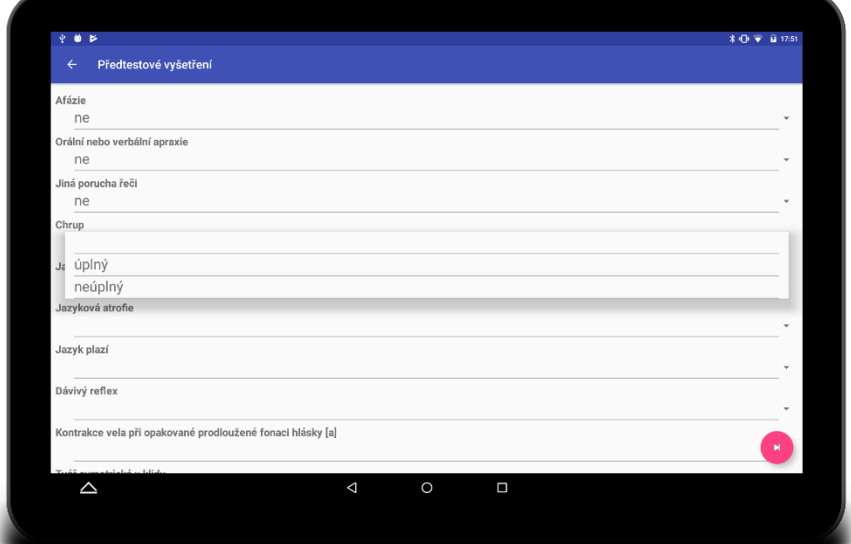

<span id="page-32-1"></span>Obr. 5.7 Predtestové vyšetrenie

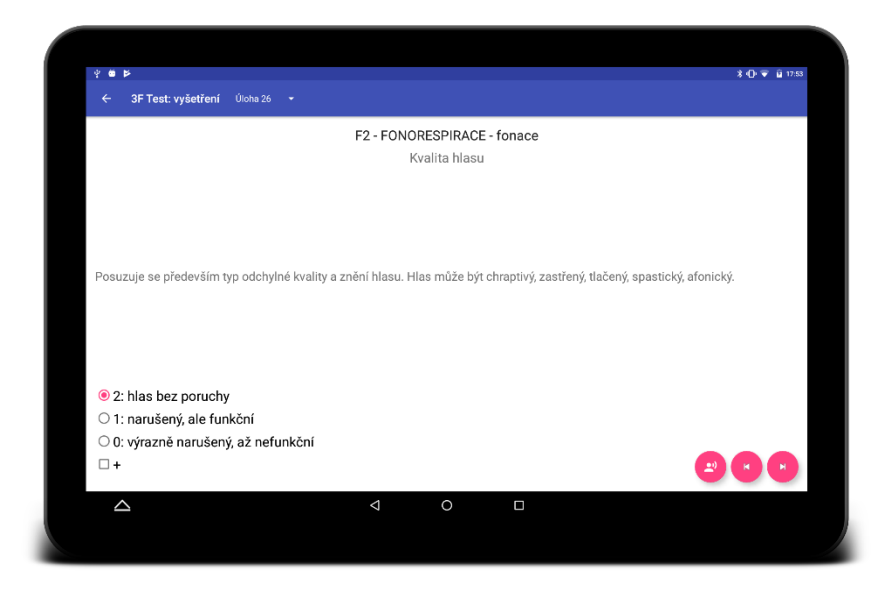

Obr. 5.8 Úloha testu

<span id="page-33-0"></span>Po ukončení testu sa zobrazí obrazovka, ktorú je možné vidieť na [Obr.](#page-34-0) 5.9. Na tablete sa zobrazuje súčasne textové hodnotenie testu (dyzartrický index a diagnóza) aj dyzartrický profil (grafické hodnotenie). Na smartfóne je medzi zobrazením textového a grafického hodnotenia potrebné prepínať pomocou tlačidla v dolnej časti (zobraz DX/DP). Slovné hodnotenie diagnózy je vyhodnotené na základe škály, ktorú je možné v nastaveniach nastaviť pre každé pohlavie zvlášť.

Výsledok testu je možné exportovať do CSV súboru stlačením tlačidla "exportovať výsledky". Po stlačení tlačidla sa zobrazí dialóg, v ktorom užívateľ vyberie umiestnenie a názov vytvoreného súboru (viď [Obr.](#page-35-0) 5.10). Výstupný súbor je kódovaný v UTF-8 a preto sa s ním nedá pracovať priamo v programe MS Excel – tento súbor je potrebné do programu MS Excel importovať pomocou voľby "Údaje -> Z textu/csv súboru". Štruktúra exportovaného súboru vychádza z formuláru, ktorý sa používa na Pracovisku klinickej logopédie Fakultnej nemocnice Brno.

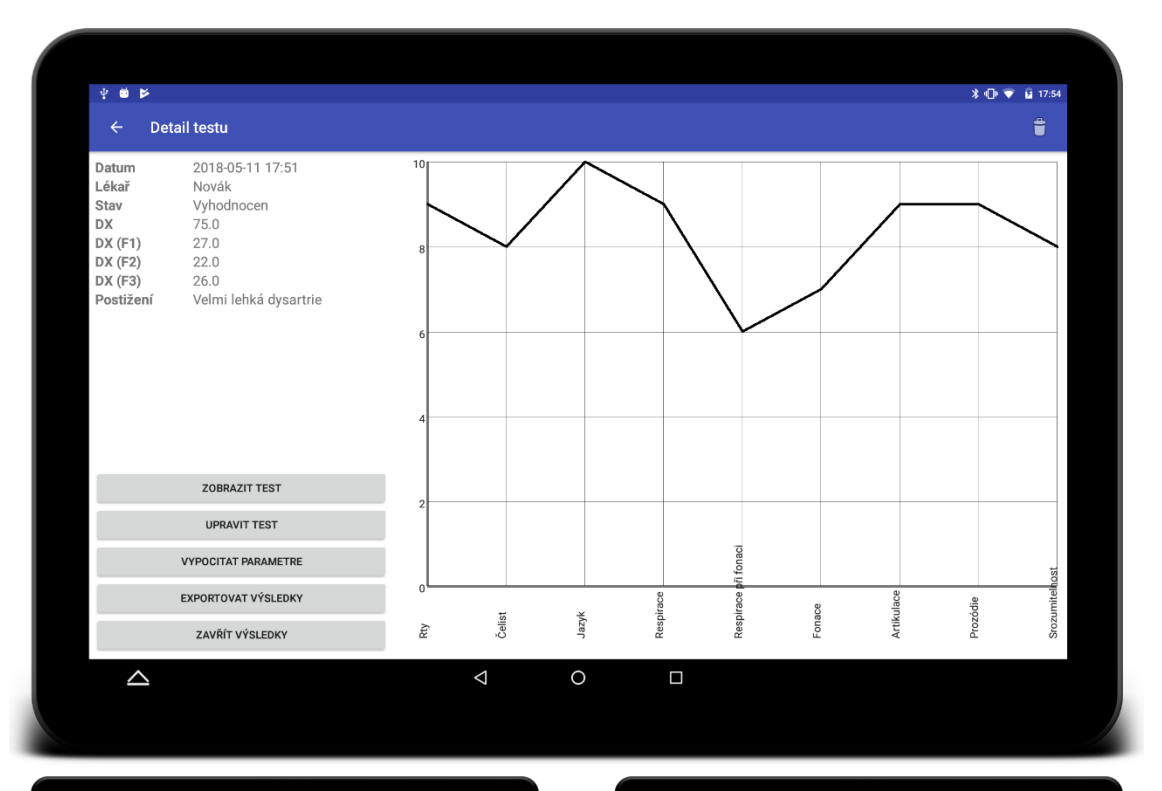

|                                                                                | <b>UONO &amp; DOV4GRAD 18:28:56</b>                                                        | <b>ONO</b>                                      |                                      | <b>ID © ● 4GR</b> 4 <b>D</b> 19:53:10                                      |
|--------------------------------------------------------------------------------|--------------------------------------------------------------------------------------------|-------------------------------------------------|--------------------------------------|----------------------------------------------------------------------------|
| <b>Detail testu</b><br>$\leftarrow$                                            | Ê                                                                                          | $\leftarrow$                                    | <b>Detail testu</b>                  | Å                                                                          |
| Datum<br>Lékař<br>Stav<br><b>DX</b><br>DX (F1)<br>DX (F2) 22.0<br>DX (F3) 26.0 | 2018-05-11 17:51<br>Novák<br>Vyhodnocen<br>75.0<br>27.0<br>Postižení Velmi lehká dysartrie | 10<br>8<br>6<br>4<br>$\overline{2}$<br>0<br>Rty | Respirace<br>Jazyk<br>Čelist         | Respirace při fonaci<br>Srozumitelhost<br>Artikulace<br>Prozódie<br>Fonace |
| <b>UPRAVIT TEST</b>                                                            | <b>ZOBRAZIT TEST</b>                                                                       |                                                 | <b>UPRAVIT TEST</b>                  | <b>ZOBRAZIT TEST</b>                                                       |
| <b>ZOBRAZIT DP</b>                                                             | <b>VYPOCITAT</b><br><b>PARAMETRE</b>                                                       |                                                 | <b>ZOBRAZIT DX</b>                   | <b>VYPOCITAT</b><br><b>PARAMETRE</b>                                       |
| <b>EXPORTOVAT</b><br><b>VÝSLEDKY</b>                                           | ZAVŘÍT VÝSLEDKY                                                                            |                                                 | <b>EXPORTOVAT</b><br><b>VÝSLEDKY</b> | ZAVŘÍT VÝSLEDKY                                                            |
|                                                                                |                                                                                            |                                                 |                                      |                                                                            |

Obr. 5.9 Zobrazenie výsledku testu

<span id="page-34-0"></span>I

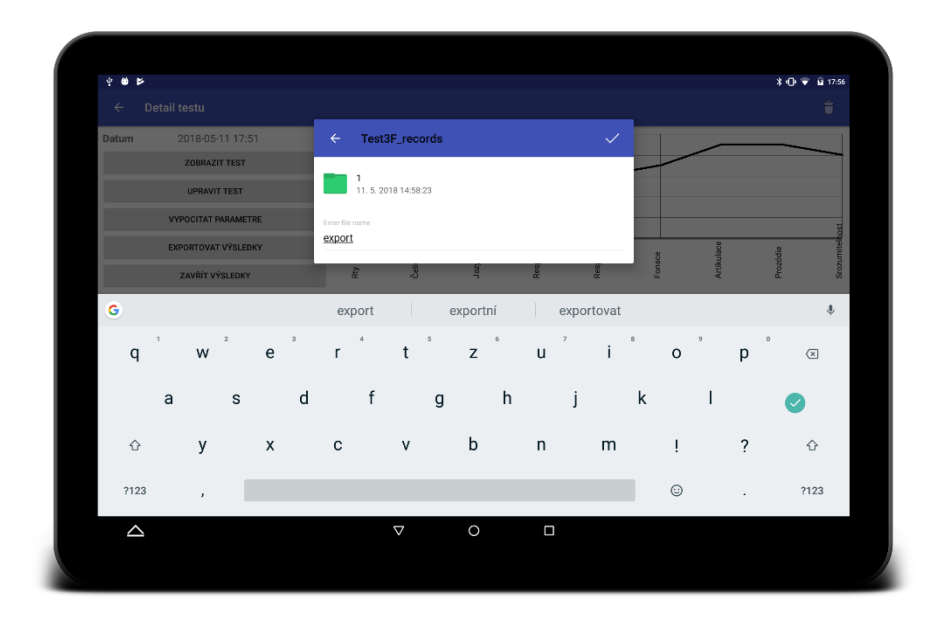

Obr. 5.10 Export testu do CSV

<span id="page-35-0"></span>Aplikácia podporuje súčasné grafické zobrazenie ľubovoľného počtu testov. To je možné pomocou dlhého stlačenia riadku v zozname testov a následným vybratím požadovaných testov pomocou krátkeho stlačenia riadkov (viď [Obr.](#page-35-1) 5.11). Graf sa zobrazí po stlačení ikonky v action bare. Výsledný graf je možné vidieť na [Obr.](#page-36-1) 5.12. Táto funkcia je užitočná, ak si chce vyšetrujúci lekár urobiť prehľad o progrese pacientovej poruchy.

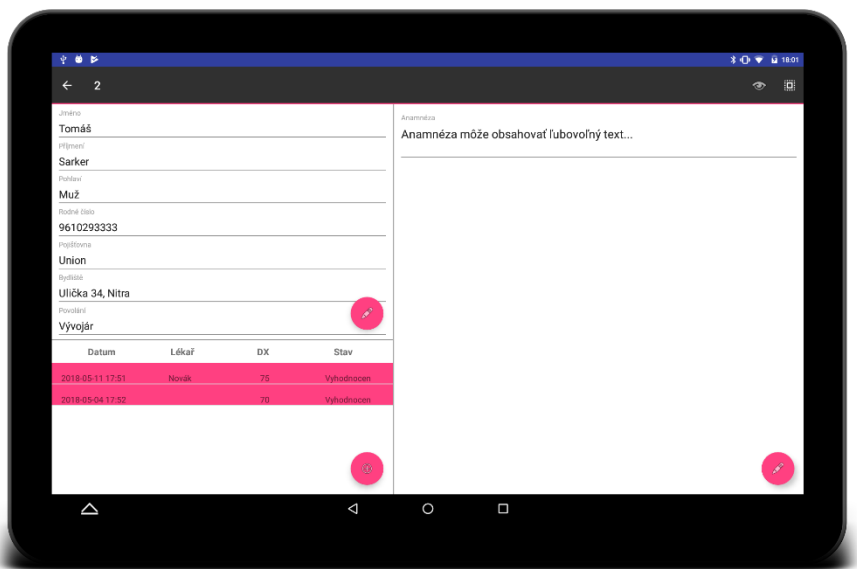

<span id="page-35-1"></span>Obr. 5.11 Výber testov pre zobrazenie dyzartrického profilu

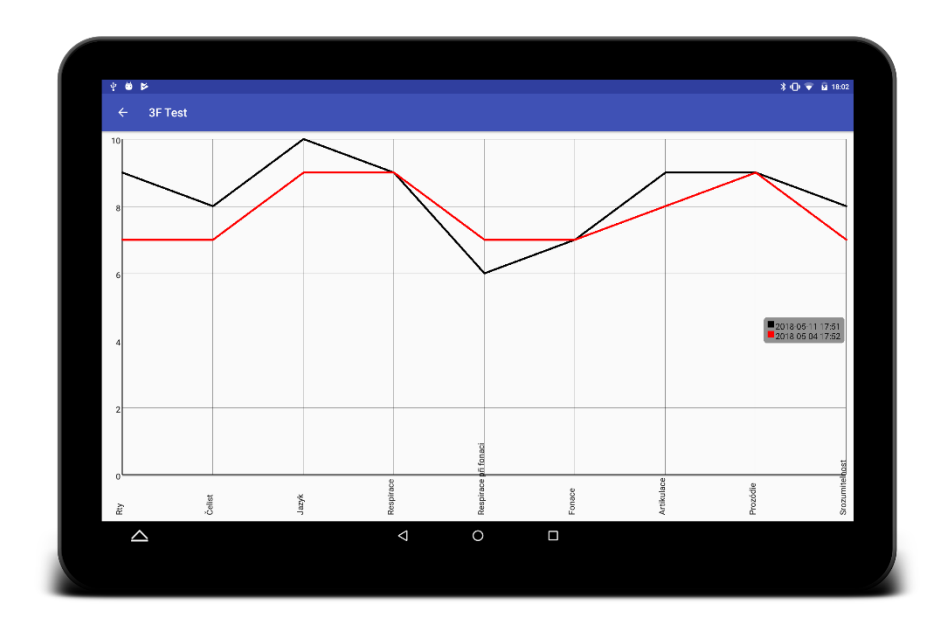

Obr. 5.12 Dyzartrický profil viacerých testov

## <span id="page-36-1"></span><span id="page-36-0"></span>**5.2 Zdrojový kód aplikácie**

Prehľad tried vytvorených v rámci aplikácie je možné vidieť na [Obr.](#page-37-0) 5.13. Balíček *ui* obsahuje triedy zabezpečujúce zobrazenie užívateľského rozhrania – aktivity (*Activity* – hlavný komponent na tvorbu grafického užívateľského rozhrania /GUI/ [31]), fragmenty (komponent na tvorbu dynamického GUI, obdoba *Activity* [32]), adaptéry (*RecyclerView*.*Adapter* [33] – zabezpečuje komunikáciu medzi *RecyclerView* a ostatnými triedami) a viewholder-y (*RecyclerView*.*ViewHolder* [34] – zabezpečuje grafické zobrazenie dát v *RecyclerView*). Taktiež obsahuje triedu *MainActivity* pomocou ktorej sa spúšťa aplikácia. Táto trieda má na starosti zobrazenie úvodnej obrazovky, prípadnú inicializáciu nastavení (v prípade prvého spustenia aplikácie uloží do nastavení predvolené hodnoty) a zabezpečenie prístupu k databáze pre všetky triedy aplikácie (návrhový vzor Singleton – "jedináčik").

Balíček *database* obsahuje triedy tvoriace SQLite databázu. Trieda *PacientContract* je dcérska trieda od triedy *BaseColumns* [35] a určuje štruktúru databázy, ktorá sa vytvorí v ďalšej triede. Obsahuje len privátny prázdny konštruktor (aby sa zabránilo vytvoreniu inštancie, použitie abstraktnej triedy/rozhrania je nežiadúce) a niekoľko verejných konštánt typu String. Každá konštanta nesie informáciu o názve stĺpca v databáze – použitie tejto triedy uľahčuje prípadné premenovanie niektorého zo stĺpcov, resp. jeho zmazanie.

Trieda *PacientDbHelper* je pomocná trieda, ktorá dedí z triedy *SQLiteOpenHelper* [36]. Táto trieda nesie informácie o názve súboru s databázou, o verzii databázy a obsahuje vytváracie reťazce. Zabezpečuje otvorenie, prípadne vytvorenie, či update databázy. Pomocou metód *getWritableDatabase* a *getReadableDatabase* poskytuje prístup k databáze ďalším triedam.

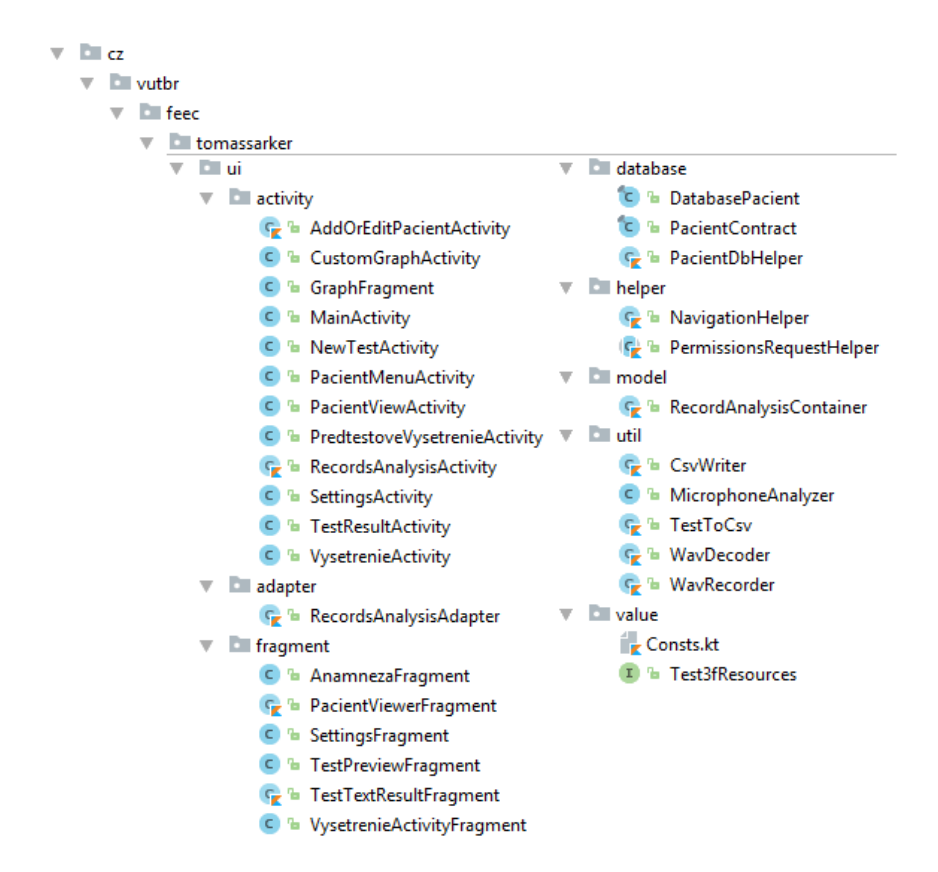

Obr. 5.13 Triedy vytvorené v rámci aplikácie

<span id="page-37-0"></span>Trieda *DatabasePacient* obsahuje inštancie pre čítanie a zápis do databázy vytvorené pomocou triedy *PacientDbHelper*. Programátor pristupuje k databáze výlučne pomocou tejto triedy – implementuje konštruktor pre nadviazanie spojenia s databázou, metódu pre uzavretie prístupu k databáze a niekoľko metód na čítanie a zápis do databázy. Pre prístup k databáze je možné použiť univerzálne metódy *updatePacient(...)*, *selectFromPacient(...)*, či *selectFromTest(...)* – syntax týchto metód vychádza z jazyka SQL, presné použitie je možné nájsť v dokumentácii projektu. Trieda ďalej implementuje metódy pre úpravu jedinej hodnoty v riadku – použitie týchto metód je kratšie na zápis, avšak v prípade úpravy viacerých hodnôt je ich použitie neefektívne.

Balíček *helper* obsahuje pomocné triedy. Úryvok z triedy *NavigationHelper* je možné vidieť na Obr. [5.14.](#page-38-1) Táto trieda slúži na zjednodušenie navigácie medzi jednotlivými aktivitami. Trieda je napísaná v jazyku Kotlin – *companion object* je statický objekt, ktorý nahrádza kľúčové slovo *static* známe z programovacieho jazyka Java. Anotácia *JvmStatic* uľahčuje prístup k metóde z tried napísaných v jazyku Java. Použitie tejto triedy robí kód čistejším a navyše minimalizuje možnosť vzniku výnimky, nakoľko *intent*, pomocou ktorého sa spúšťa aktivita, vždy obsahuje požadované parametre (extras). V prípade, že sa do projektu pridá nová aktivita, je potrebné doplniť do triedy *NavigationHelper* metódy na jej spustenie.

```
class NavigationHelper {
     companion object {
         @JvmStatic
         fun openRecordsAnalysisActivity(
                context: Context,
                idTestu: String,
                idPacienta: String) {
            val intent =
                context.intentFor<RecordsAnalysisActivity>(
                    RecordsAnalysisActivity.EXTRA_ID_PACIENTA to 
                idPacienta,
                    RecordsAnalysisActivity.EXTRA_ID_TESTU to idTestu
                    )
             context.startActivity(intent)
         }
     }
}
```
Obr. 5.14 Úryvok z triedy NavigationHelper

### <span id="page-38-1"></span><span id="page-38-0"></span>**5.3 Akustická analýza**

Aplikácia podporuje nahrávanie vo formáte WAV (mono, 16-bit, 44,1 KHz). Samotné nahrávanie zabezpečuje trieda *WavRecodrer*, ktorá využíva knižnicu *OmRecorder* [37].

Spracovanie nahrávok prebieha po skončení testu na samostatnom vlákne pomocou triedy *RecordsAnalysisActivity*. Najprv sa pomocou triedy *WavDecoder* načíta WAV súbor do operačnej pamäte ako pole bytov. Následne sa dekóduje a odstráni hlavička (obsahuje informácie o vzorkovacej frekvencii, počte kanálov a počte bitov na vzorku) a výsledné pole bytov spolu s dekódovanými parametrami sa odošle na spracovanie do inštancie triedy *MicrophoneAnalyzer*. Kvôli jednoduchšej synchronizácii vláken sa najprv dekódujú všetky nahrávky a následne sa každá nahrávka spracováva po jednom.

Aplikácia dokáže z nahrávok vypočítať základný hlasivkový tón, jitter a shimmer. Výpočet parametrov zabezpečuje trieda *MicrophoneAnalyzer.* Táto trieda je založená na open source knižnici *J.A.R.V.I.S* [38] napísanej v jazyku Java, ktorá bola pre potreby tejto práce modifikovaná.

Parametre sa počítajú pre okná o veľkosti približne 25 ms s prekrytím 50 %. Výpočet základného hlasivkového tónu bol už implementovaný v knižnici *J.A.R.V.I.S.* – táto knižnica najprv prevedie pole bytov na pole vzoriek (primitívny typ double), následne aplikuje Hammingove okno a vykoná FFT (Fast Fourier Transform – rýchla Fourierova transformácia). V modulovom spektre sa nájde zložka s najvyššou amplitúdou a do polí medzivýsledkov sa uložia dve hodnoty – vypočítaná základná frekvencia a modul. Do medzivýsledkov sa hodnota uloží, len ak sa nachádza v požadovanom intervale hodnôt – frekvencia medzi 75 až 405 Hz a amplitúda nad 100 000 [-].

Keď sa spracuje každý segment nahrávky, základný hlasivkový tón sa vypočíta ako aritmetický priemer frekvencií uložený v poli medzivýsledkov. Jitter a shimmer sa vypočítajú pomocou vzorcov uvedených v podkapitole [2.2](#page-18-0) využitím polí medzivýsledkov.

### <span id="page-39-0"></span>**5.4 Podpora aplikácie v budúcnosti**

Do aplikácie boli pridané nástroje, vďaka ktorým bude uľahčená budúca podpora aplikácie aj po odovzdaní bakalárskej práce.

Prvým dôležitým nástrojom je Crashlytics [39] spadajúci do platformy Fabric spoločnosti Google. Okrem základnej metriky o používaní aplikácie poskytuje reportovanie chýb v aplikácii, ktoré spôsobujú padanie aplikácie. Keďže systém Android je veľmi rôznorodý, je prakticky nemožné vytvoriť aplikáciu, ktorá bude fungovať bezchybne na všetkých zariadeniach – preto je dôležité zbierať hlásenia o chybách priamo na užívateľských zariadeniach. Tento nástroj nás upozorní aj na problémy, ktoré sa objavia až v nadchádzajúcich verziách systému Android.

Distribúcia aktualizácií medzi užívateľov bola vyriešená integráciou HockeyApp SDK [40]. Užívateľ si najskôr nainštaluje aplikáciu z \*.apk súboru, ktorý nájde na verejnej stránke aplikácie na serveri HockeyApp. Pri každom spustení aplikácie sa bude kontrolovať dostupnosť novšej verzie. Ak sa na serveri HockeyApp nachádza novšia verzia aplikácie, užívateľovi sa zobrazí okno so zoznamom zmien a možnosťou aktualizáciu nainštalovať (viď [Obr.](#page-39-1) 5.15). Verzia aplikácie je číslovaná automaticky – je vypočítaná z počtu commit-ov (tzn. odoslaných zmien) do repozitáru na GitHub. V prípade zmeny repozitáru je preto nutné ošetriť aj číslovanie verzií, inak prestane fungovať automatická distribúcia aktualizácií.

<span id="page-39-1"></span>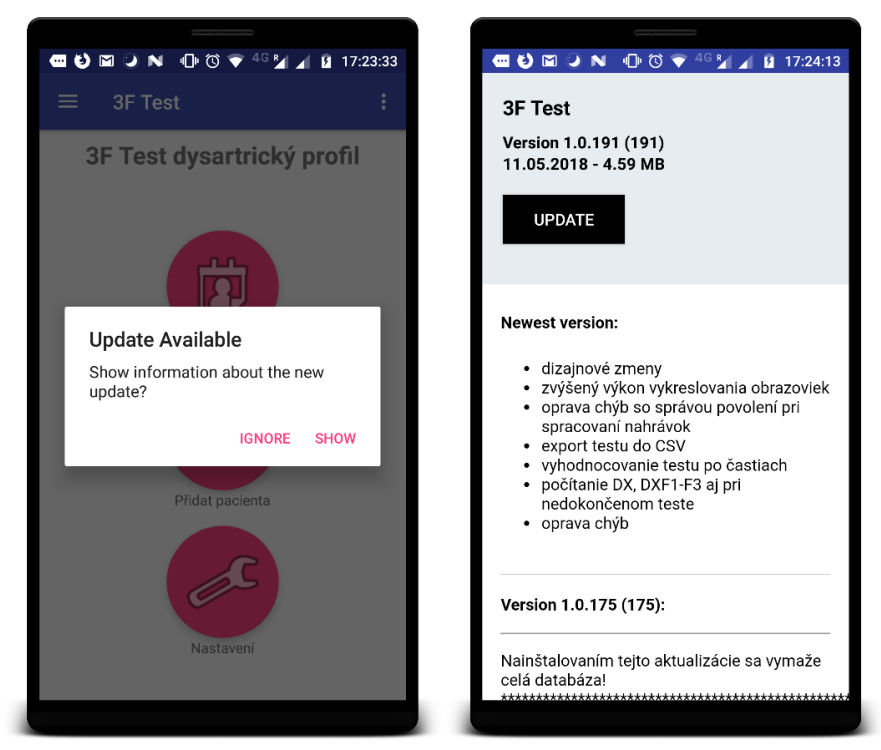

Obr. 5.15 Automatické aktualizácie

### <span id="page-40-0"></span>**5.5 Použitie aplikácie v praxi**

Aplikácia bola pred dokončením prezentovaná na pracovisku klinickej logopédie Fakultnej nemocnice Brno za účelom získania spätnej väzby. Vytvorená aplikácia zanechala dobrý dojem. Na základe spätnej väzby od budúcich používateľov bolo v aplikácii upravených niekoľko detailov.

Bolo pridané vyhodnocovanie testu po 3 subtestoch – výsledkom testu sú tak okrem jediného čísla (DX) ďalšie 3 hodnotenia. Vyhodnocovanie testu po častiach bude využívané pri pacientoch, ktorých zdravotný stav nedovoľuje zvládnutie celého testu naraz.

Ďalej bolo implementované exportovanie absolvovaného testu do CSV súboru (viď podkapitola [5.1\)](#page-28-1), ktorý umožní užívateľsky jednoduché kopírovanie dát naprieč software používaným v praxi. Keďže škála používaného software je široká, nebolo možné tento proces viacej automatizovať.

Aplikácia má veľký potenciál pre nasadenie v praxi. V rámci prezentácie aplikácie na pracovisku klinickej logopédie padlo množstvo návrhov, ktoré by aplikáciu ešte viac zatraktívnili, avšak ich implementácia by bola nad rámec bakalárskej práce – jedná sa napríklad o možnosť preposielania dát medzi viacerými zariadeniami, či pokročilejšiu akustickú analýzu.

Autorka publikácie "Test 3F dysartrický profil" a jej vydavateľ majú záujem o publikovanie aplikácie v rámci elektronickej prílohy ďalšieho vydania. Pred distribúciou aplikácie ešte bude potrebné urobiť isté úpravy (minimálne určiť distribučnú stratégiu, prípadne prehodnotiť databázový model) a bude potrebné vykonať analýzu spracovávania osobných údajov, obzvlášť s prihliadnutím na novú európsku legislatívu – Všeobecné nariadenie o ochrane osobných údajov (GDPR).

# <span id="page-41-0"></span>**6 ZÁVER**

Hlavným cieľom bakalárskej práce bolo vytvorenie užívateľsky prívetivej aplikácie pre tablety so systémom Android, ktorá má slúžiť ako digitálna verzia 3F testu s implementáciou čiastočnej automatizácie vyšetrenia spočívajúcej v akustickej analýze nahrávok rečového prejavu. Tento cieľ bol splnený a nad rámec zadania bola vykonaná aj optimalizácia aplikácie pre použitie na smartfónoch, čo môže byť výhodou pri nasadení aplikácie do praxe, nakoľko ju bude možné použiť na niekoľkonásobne väčšom počte zariadení.

Jedným z cieľov bakalárskej práce bolo oboznámenie sa s procesom tvorby hlasu a následnej modifikácie na ľudskú reč. Táto problematika je rozobraná v prvej kapitole bakalárskej práce.

Ďalej bolo potrebné naštudovať základy problematiky dyzartrie, jej členenia a diagnostiky. Najväčšia pozornosť bola venovaná diagnostickému nástroju "Test 3F Dysartrický profil," ktorý je využitý aj v aplikácii, ktorá je výstupom bakalárskej práce. Táto problematika je rozobraná v druhej kapitole.

V rámci prípravnej fázy, pred samotnou realizáciou aplikácie, bolo potrebné pochopiť prostredie Androidu a najdôležitejšie špecifiká tejto platformy z hľadiska programátora. Toto je popísané v tretej kapitole.

Najdôležitejšia časť bakalárskej práce je rozobratá v štvrtej a piatej kapitole. V štvrtej kapitole je navrhnutá databáza SQLite, ktorá tvorí základ aplikácie. Taktiež sú tu definované požiadavky kladené na aplikáciu. Návrh počíta s tým, že aplikácia má byť schopná viesť lokálnu databázu pacientov spolu s ich absolvovanými testami. Ďalej má byť implementovaná akustická analýza nahrávok prevedenia rečových cvičení. Aplikácia má byť užívateľsky prívetivá, optimalizovaná pre použitie na tabletoch.

V piatej kapitole je predstavená vytvorená aplikácia, je tu demonštrované užívateľské rozhranie aj popísaný zdrojový kód. Boli implementované všetky funkcionality definované v návrhu aplikácie. V rámci akustickej analýzy nahrávok sa počíta základný hlasivkový tón, jitter a shimmer.

Aplikácia bola pred dokončením prezentovaná na pracovisku klinickej logopédie Fakultnej nemocnice Brno, kde zanechala dobrý dojem a na základe spätnej väzby budúcich používateľov bolo v aplikácii urobených niekoľko zmien, ako je vyhodnocovanie aj nedokončeného testu či exportovanie výsledkov testu do CSV súboru.

Výsledná aplikácia pravdepodobne bude po istých úpravách súčasťou elektronickej prílohy publikácie "Test 3F: Dysartrický profil" od Jaroslavy Roubíčkovej a kol., vďaka čomu sa dostane medzi odbornú verejnosť. Pred publikáciou aplikácie medzi užívateľov je potrebné vyriešiť ochranu osobných údajov a jednoznačne určiť funkcionality, ktoré budú do aplikácie ešte pridané, nakoľko väčšie zásahy do architektúry aplikácie vo fáze nasadenia by mohli spôsobiť stratu údajov, či nestabilitu aplikácie.

Prínos bakalárskej práce spočíva predovšetkým vo vytvorení modernej mobilnej aplikácie, ktorá slúži ako nástroj na diagnostiku dyzatrie pomocou 3F testu. Táto práca môže byť v budúcnosti rozšírená vytvorením pokročilejšej knižnice na analýzu rečového prejavu a nájdením súvislosti medzi vypočítanými parametrami reči a diagnózou, čo by umožnilo 3F test štandardizovať.

# <span id="page-42-0"></span>**LITERATÚRA**

- [1] PSUTKA, Josef. Mluvíme s počítačem česky. Vyd. 1. Praha: Academia, 2006. Česká matice technická (Academia). ISBN 80-200-1309-1.
- [2] SMÉKAL, Zdeněk. Číslicové zpracování reči (MZPR): Elektronická skripta pro magisterská studia. Brno: VUT Brno, 2010.
- [3] PALKOVÁ, Zdena. Fonetika a fonologie češtiny s obecným úvodem do problematiky oboru. Praha: Karolinum, 1994. ISBN 80-7066-843-1.
- [4] ROBERTS, Brian, Robert SUMMERS a Peter BAILEY. Formant-frequency variation and informational masking of speech by extraneous formants: Evidence against dynamic and speech-specific acoustical constraints. Journal of Experimental Psychology: Human Perception and Performance [online]. 2014, 40(4), 1507-1525 [cit. 2017-10-24]. DOI: 10.1037/a0036629. ISSN 1939-1277. Dostupné z: http://doi.apa.org/getdoi.cfm?doi=10.1037/a0036629
- [5] LECHTA, Viktor. Diagnostika narušené komunikační schopnosti. Vyd. 1. Praha: Portál, 2003. ISBN 80-7178-801-5.
- [6] ROUBÍČKOVÁ, Jaroslava. Test 3F: dysartrický profil. 3., dopl. a přeprac. vyd., (V nakl. Galén 1.). Praha: Galén, 2011. ISBN 978-80-7262-714-1.
- [7] TEIXEIRA, João Paulo, Carla OLIVEIRA a Carla LOPES. Vocal Acoustic Analysis Jitter, Shimmer and HNR Parameters. b.r. DOI: 10.1016/j.protcy.2013.12.124. Dostupné také z: http://linkinghub.elsevier.com/retrieve/pii/S2212017313002788
- [8] The Android Source Code. Android Open Source Project [online]. b.r. [cit. 2017-11-25]. Dostupné z: https://source.android.com/setup/
- [9] Android Lollipop. Android [online]. b.r. [cit. 2017-11-27]. Dostupné z: https://developer.android.com/about/versions/lollipop.html
- [10] Statcounter [online]. b.r. [cit. 2017-11-12]. Dostupné z: Statcounter
- [11] About Xamarin. Xamarin [online]. b.r. [cit. 2017-12-09]. Dostupné z: https://www.xamarin.com/about
- [12] Kotlin and Android. Android Developers [online]. b.r. [cit. 2017-12-09]. Dostupné z: https://developer.android.com/kotlin/index.html
- [13] Add native code. Android Developers [online]. b.r. [cit. 2017-12-09]. Dostupné z: https://developer.android.com/studio/projects/add-native-code.html
- [14] Google Play [online]. b.r. [cit. 2017-12-09]. Dostupné z: https://play.google.com/store
- [15] Google Play Console. Google Play [online]. b.r. [cit. 2017-12-09]. Dostupné z: https://play.google.com/apps/publish/signup/
- [16] Eclipse for Android Developers. Eclipse [online]. b.r. [cit. 2017-11-28]. Dostupné z: https://www.eclipse.org/downloads/packages/eclipse-android-developers/neonm6
- [17] Android Studio. Android Studio [online]. b.r. [cit. 2017-11-27]. Dostupné z: https://developer.android.com/studio/intro/index.html
- [18] IntelliJ IDEA. Jetbrains [online]. b.r. [cit. 2017-11-27]. Dostupné z: https://www.jetbrains.com/idea/
- [19] ConstraintLayout. Android Developers [online]. b.r. [cit. 2017-12-09]. Dostupné z: https://developer.android.com/training/constraint-layout/index.html
- [20] Supporting Different Screens. Android Developers [online]. b.r. [cit. 2017-12-09]. Dostupné z: https://developer.android.com/training/basics/supporting-devices/screens.html
- [21] Supporting Different Languages and Cultures. Android Developers [online]. b.r. [cit. 2017-12- 09]. Dostupné z: https://developer.android.com/training/basics/supportingdevices/languages.html
- [22] Quantity Strings (Plurals). Android Developers [online]. b.r. [cit. 2017-12-09]. Dostupné z: https://developer.android.com/guide/topics/resources/string-resource.html#Plurals
- [23] Android Marshmallow. Android [online]. b.r. [cit. 2017-12-09]. Dostupné z: https://www.android.com/versions/marshmallow-6-0/
- [24] Supporting Different Platform Versions. Android Developers [online]. b.r. [cit. 2017-12-09]. Dostupné z: https://developer.android.com/training/basics/supporting-devices/platforms.html
- [25] Dashboards. Android developers [online]. b.r. [cit. 2017-11-12]. Dostupné z: https://developer.android.com/about/dashboards/index.html#Platform
- [26] SQLite [online]. b.r. [cit. 2017-11-28]. Dostupné z: https://www.sqlite.org/
- [27] About SQLite. SQLite [online]. b.r. [cit. 2017-11-28]. Dostupné z: https://www.sqlite.org/about.html
- [28] Android.database.sqlite. Android developers [online]. b.r. [cit. 2017-11-28]. Dostupné z: https://developer.android.com/reference/android/database/sqlite/package-summary.html
- [29] Design for Android. Android developers [online]. b.r. [cit. 2018-05-11]. Dostupné z: https://developer.android.com/design/
- [30] Search Overview. Android Developers [online]. b.r. [cit. 2018-05-10]. Dostupné z: https://developer.android.com/guide/topics/search/
- [31] Activity. Android Developers [online]. b.r. [cit. 2017-12-09]. Dostupné z: https://developer.android.com/reference/android/app/Activity.html
- [32] Fragments. Android Developers [online]. b.r. [cit. 2017-12-09]. Dostupné z: https://developer.android.com/guide/components/fragments.html
- [33] RecyclerView Adapter. Android Developers [online]. b.r. [cit. 2018-05-14]. Dostupné z: https://developer.android.com/reference/android/support/v7/widget/RecyclerView.Adapter
- [34] RecyclerView ViewHolder. Android Developers [online]. b.r. [cit. 2018-05-14]. Dostupné z: https://developer.android.com/reference/android/support/v7/widget/RecyclerView.ViewHolder
- [35] BaseColumns. Android Developers [online]. b.r. [cit. 2017-12-09]. Dostupné z: https://developer.android.com/reference/android/provider/BaseColumns.html
- [36] SQLiteOpenHelper. Android Developers [online]. b.r. [cit. 2017-12-09]. Dostupné z: https://developer.android.com/reference/android/database/sqlite/SQLiteOpenHelper.html
- [37] OmRecorder. GutHub [online]. b.r. [cit. 2018-05-13]. Dostupné z: https://github.com/kailash09dabhi/OmRecorder
- [38] J.A.R.V.I.S. GitHub [online]. b.r. [cit. 2018-05-13]. Dostupné z: https://github.com/lkuza2/java-speech-api
- [39] Crashlytics. Fabric [online]. b.r. [cit. 2018-05-10]. Dostupné z: https://fabric.io/kits/android/crashlytics
- [40] HockeyApp releases. HockeyApp [online]. b.r. [cit. 2018-05-10]. Dostupné z: https://hockeyapp.net/releases/

# <span id="page-44-0"></span>**ZOZNAM SYMBOLOV, VELIČÍN A SKRATIEK**

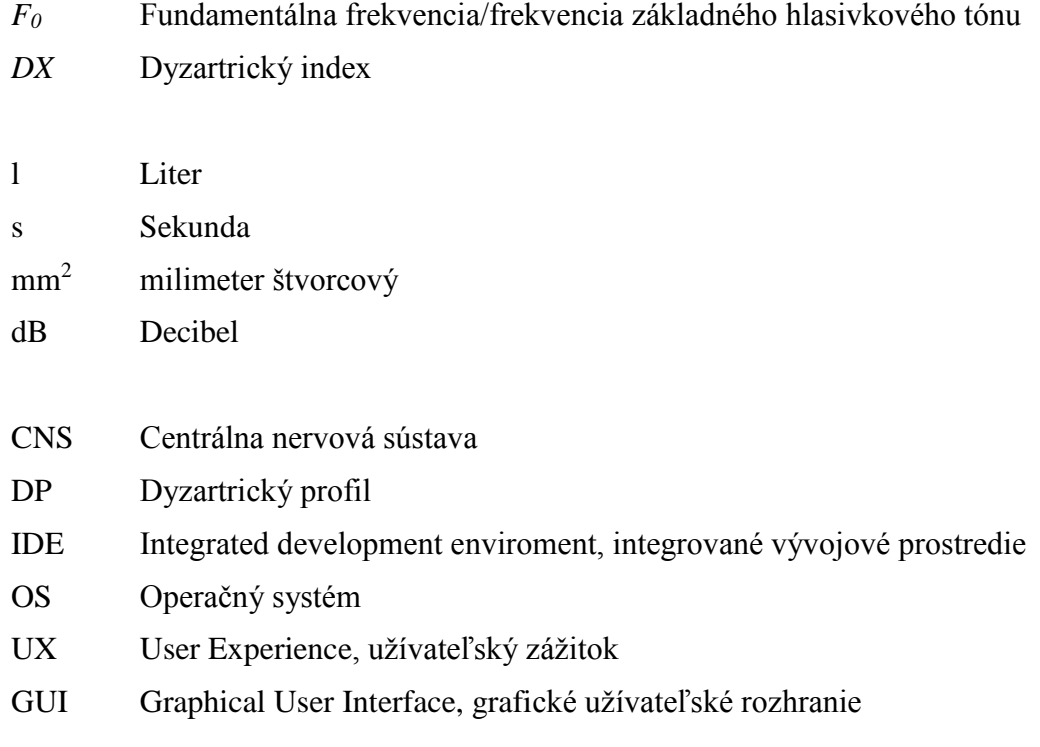

# <span id="page-45-0"></span>**ZOZNAM PRÍLOH**

**A [Obsah priloženého DVD](#page-46-0) 46**

# <span id="page-46-0"></span>**A OBSAH PRILOŽENÉHO DVD**

Priložené DVD obsahuje súbory vytvorené v rámci bakalárskej práce:

- Zdrojové kódy exportované z IDE Android Studio *3F\_Test*.*zip*
- Vytvorená aplikácia ako apk súbor (debug) *3F\_Test.apk*
- Elektronická verzia práce *bp\_sarker\_2018.pdf*